**SAKARYA ÜNİVERSİTESİ FEN BİLİMLERİ ENSTİTÜSÜ**

# **DENETİM SİSTEMLERİ DERSİ İÇİN MATLAB BUİLDER NE VE ASP.NET TABANLI WEB LABORATUARI TASARIMI**

**YÜKSEK LİSANS TEZİ Eyup SÖNMEZ**

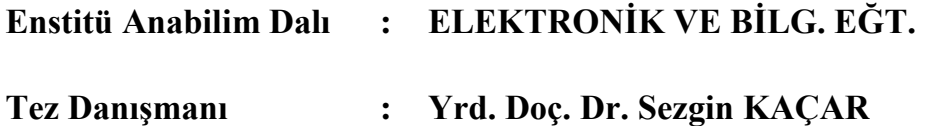

**Ocak 2016**

## **SAKARYA ÜNİVERSİTESİ** FEN BİLİMLERİ ENSTİTÜSÜ

# DENETIM SİSTEMLERİ DERSİ İÇİN MATLAB **BUİLDER NE VE ASP.NET TABANLI WEB LABORATUARI TASARIMI**

YÜKSEK LİSANS TEZİ

## **Eyup SÖNMEZ**

Enstitü Anabilim Dalı

 $\ddot{\bullet}$ 

 $\overset{\bullet}{\bullet}$ 

ELEKTRONİK VE BİLG. EĞT.

**Tez Danışmanı** 

Yrd. Doc. Dr. Sezgin KAÇAR

Bu tez 12/01/2016 tarihinde aşağıdaki jüri tarafından Oybirliği ile Kabul edilmiştir.

**Ihsan PEHLIVAN** Jüri Başkanı

Yrd.Doc.Dr. Sezgin KAÇAR Üye

Yrd.Doc.Dr. **A.Burak İNNER** Üye

## **BEYAN**

Tez içindeki tüm verilerin akademik kurallar çerçevesinde tarafımdan elde edildiğini, görsel ve yazılı tüm bilgi ve sonuçların akademik ve etik kurallara uygun şekilde sunulduğunu, kullanılan verilerde herhangi bir tahrifat yapılmadığını, başkalarının eserlerinden yararlanılması durumunda bilimsel normlara uygun olarak atıfta bulunulduğunu, tezde yer alan verilerin bu üniversite veya başka bir üniversitede herhangi bir tez çalışmasında kullanılmadığını beyan ederim.

Eyup SÖNMEZ

12/01//2016

# <span id="page-3-0"></span>**TEŞEKKÜR**

Yüksek lisans eğitimim boyunca değerli bilgi ve deneyimlerinden yararlandığım, her konuda bilgi ve desteğini almaktan çekinmediğim, araştırmanın planlanmasından yazılmasına kadar tüm aşamalarında yardımlarını esirgemeyen, teşvik eden, aynı titizlikte beni yönlendiren değerli danışman hocam Yrd. Doç. Dr. Sezgin KAÇAR'a teşekkürlerimi sunarım.

# **İÇİNDEKİLER**

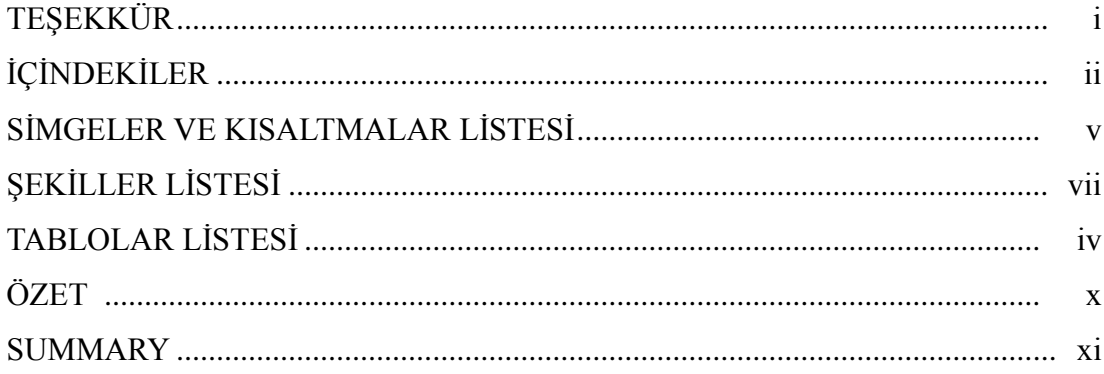

# BÖLÜM 1.

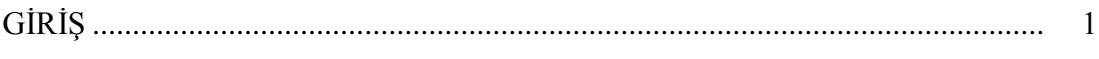

# BÖLÜM 2.

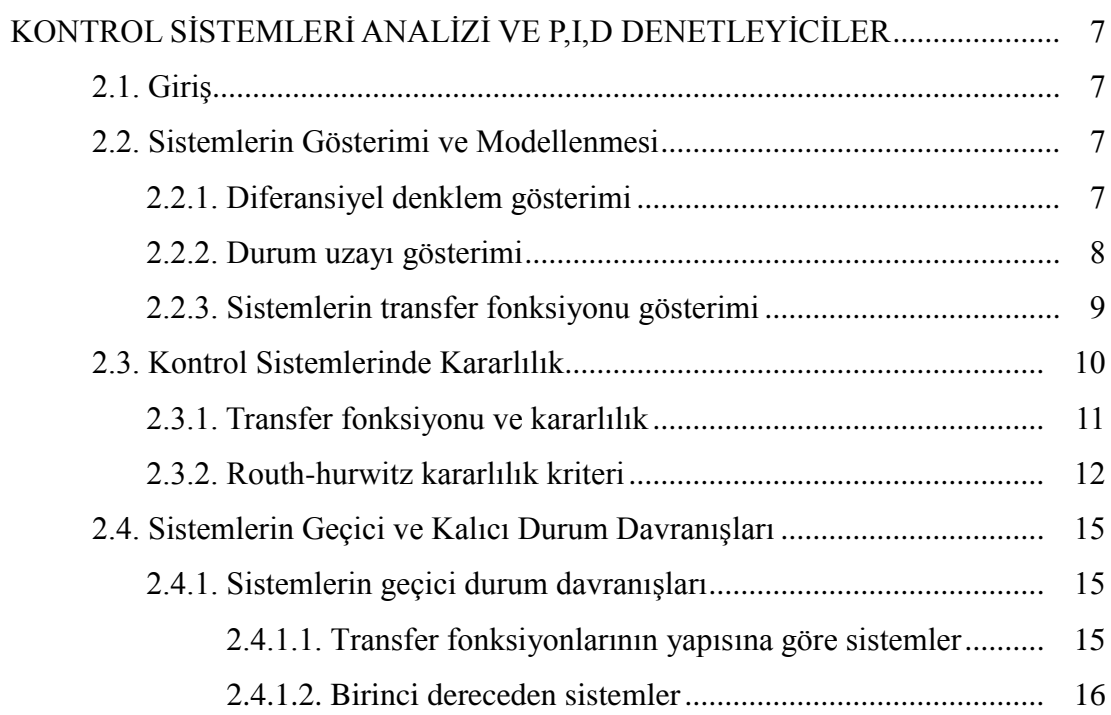

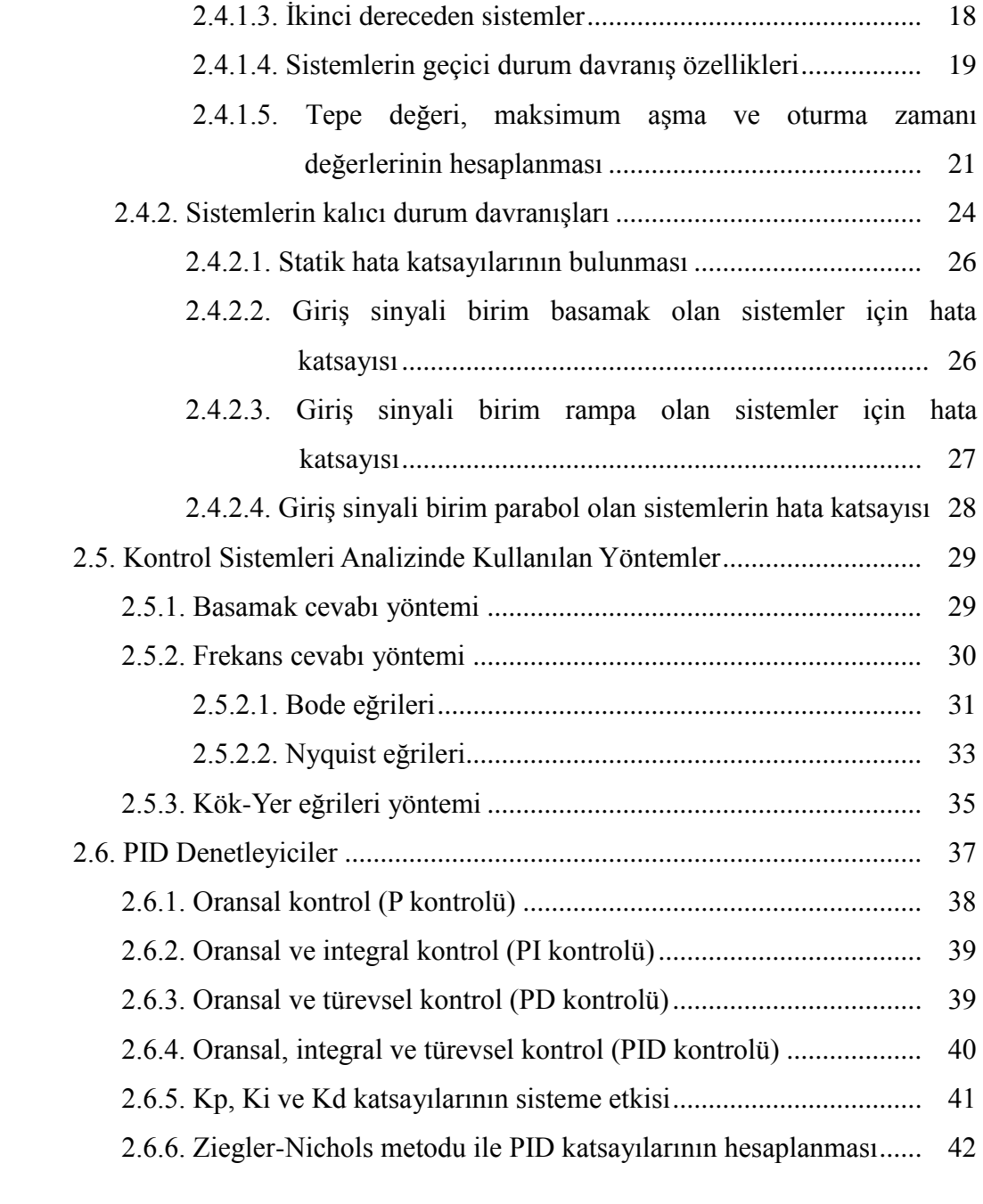

## BÖLÜM 3[.](#page-56-0)

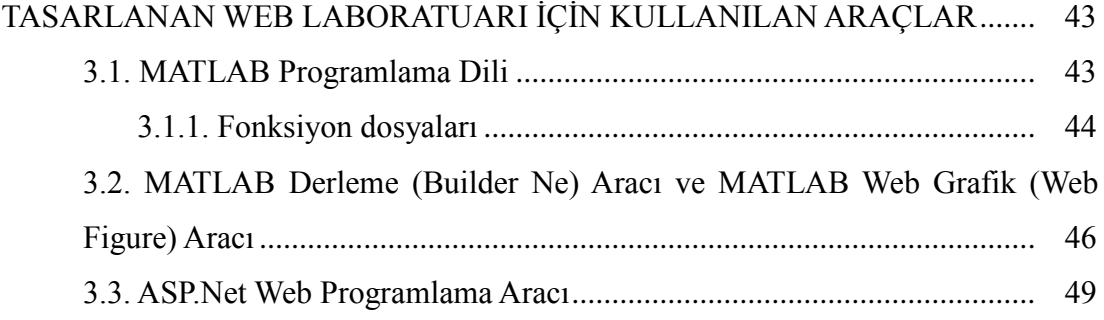

## BÖLÜM 4[.](#page-64-0)

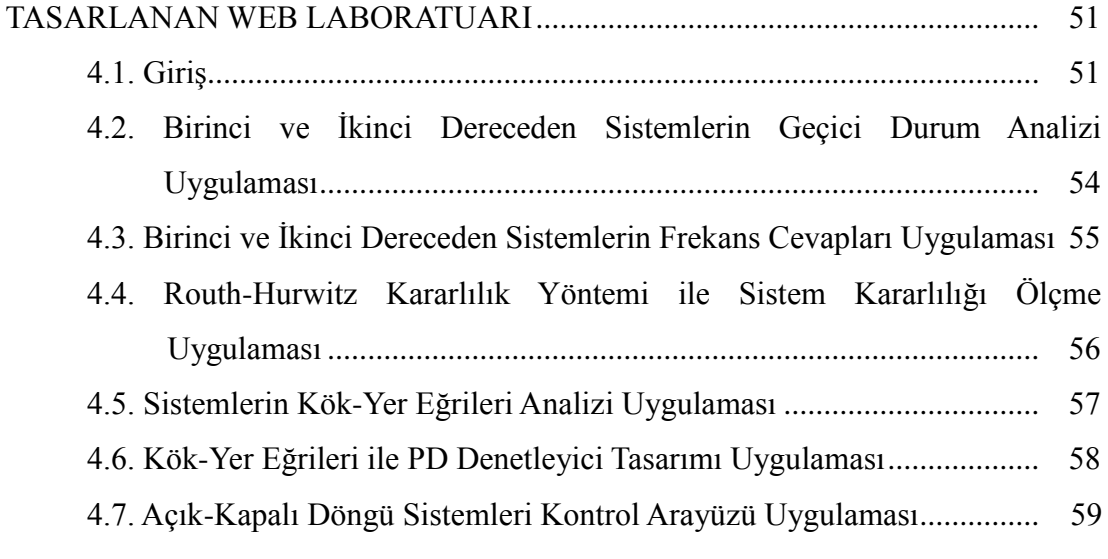

# BÖLÜM 5[.](#page-74-0)

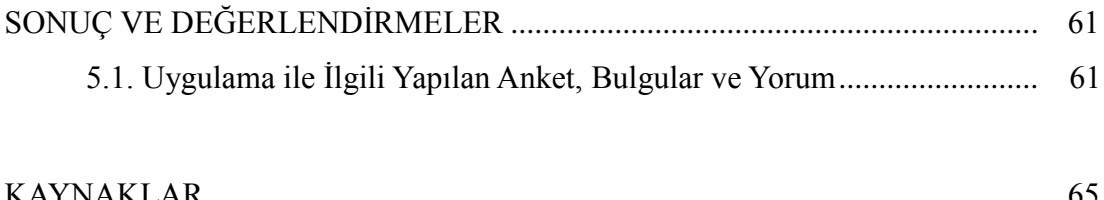

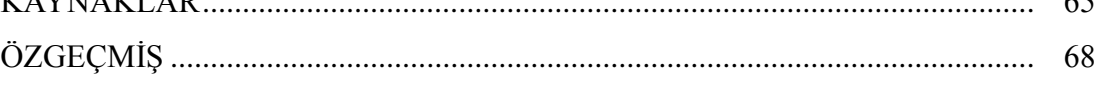

# **SİMGELER VE KISALTMALAR LİSTESİ**

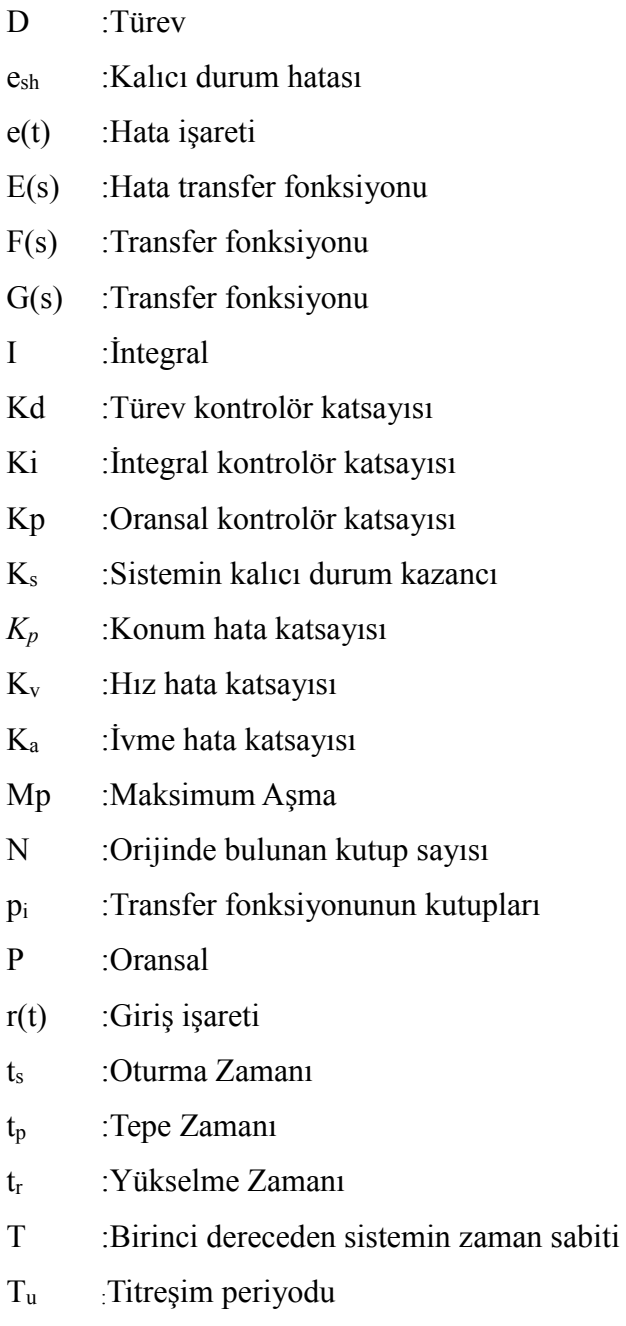

u(t) :Sistemin giriş veya uyarı fonksiyonu

- U(s) :Giriş işaretinin Laplace dönüşümü
- $\omega_n$  :Sistemin doğal frekansı
- $\omega_d$  :Doğal salınım frekansı
- y(t) :Sistemin çıkış veya cevap fonksiyonu
- Y(s) :Çıkış işaretinin Laplace dönüşümü
- zi, :Transfer fonksiyonunun sıfırları
- ζ :Sönüm oranı

# **ŞEKİLLER LİSTESİ**

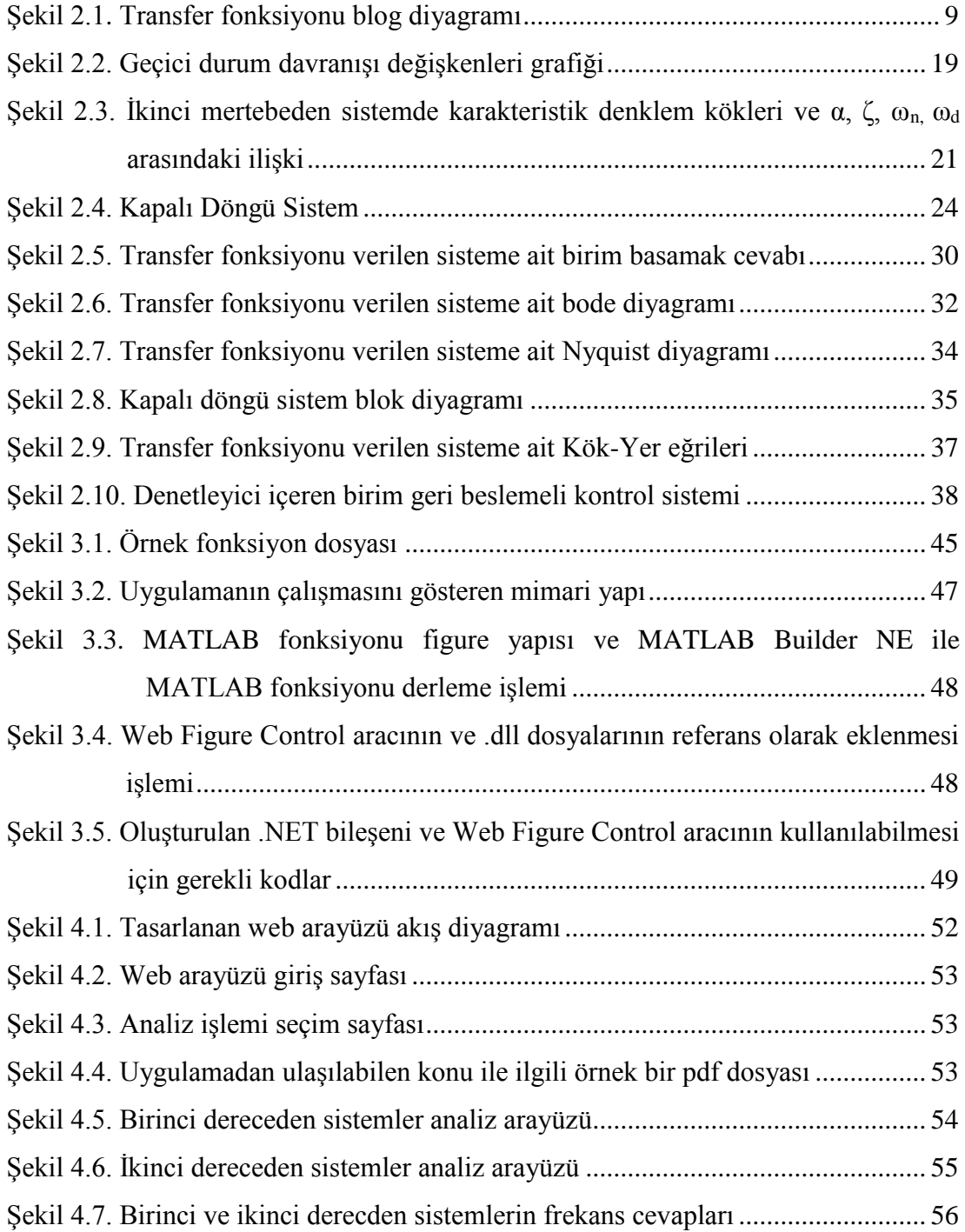

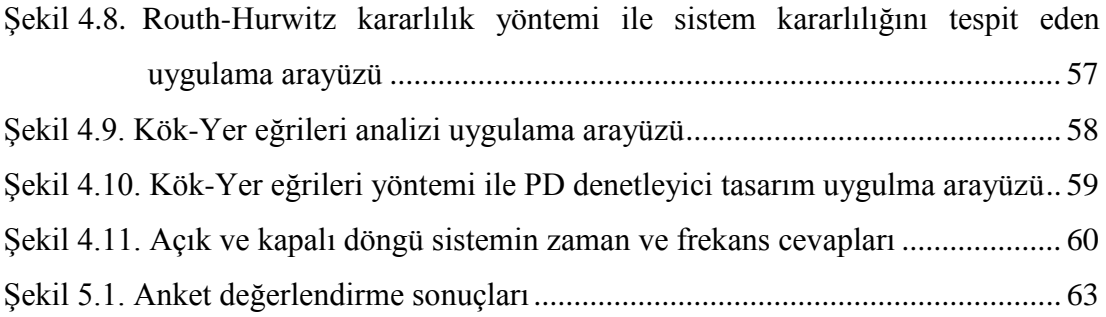

# **TABLOLAR LİSTESİ**

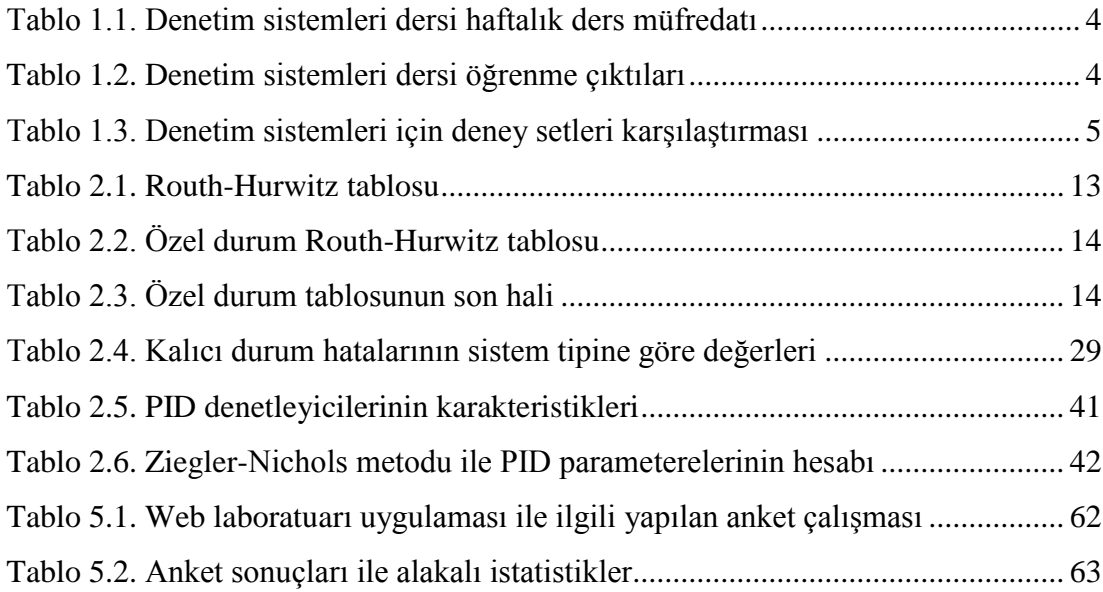

## **ÖZET**

Anahtar kelimeler: ASP.NET, MATLAB Builder Ne, MATLAB Web Figure, Arayüz tasarımı, Kontrol Sistemleri

Mühendislik alanında sistemleri test etmek için kullanılan yazılımların öğrenilmesi ve uygulanması zaman kaybına ve asıl amaçtan uzaklaşılmasına neden olmaktadır. Bu tez çalışmasında, lisans düzeyinde okutulan Denetim Sistemleri dersinin içeriğinde bulunan konuların büyük bir kısmı özet olarak ele alınmış ve bu konular için bir Web Laboratuarı tasarlanmıştır. Web Laboratuarı kapsamında hazırlanan kullanıcı arayüzleri ile kullanıcıların derin matematik ve programlama bilgisine ihtiyaç duymadan, sistemlerin analiz ve kontrolünü yapabilmesi hedeflenmiştir. Ayrıca arayüzün web tabanlı tasarlanmasıyla, uygulama maliyetinin düşürülmesi, yapılan uygulamaların yaygınlaştırılması, zaman kaybının ortadan kaldırılması ve birden fazla kullanıcının eş zamanlı olarak kullanabilmesi amaçlanmıştır.

Web tabanlı arayüz tasarımı için MATLAB Builder NE, MATLAB Web Figure ve ASP.NET platformu kullanılmıştır. Web laboratuarı kapsamında, arayüzler ile gerçekleştirilen uygulamalara ait pratik ve teorik bilgilere de "pdf" dökümanlar aracılığıyla ulaşılabilmektedir. Böylece hem eğitimsel hem de akademik amaçlara uygun bir sanal laboratuar tasarımı gerçekleştirilmiştir. Tez çalışması kapsamında Denetim Sistemleri dersini alan lisans öğrencileri ile tasarlanan Web Laboratuarı ile ilgili anket çalışması yapılarak sonuçları sunulmuştur.

## **DESIGN OF MATLAB BUILDER NE AND ASP.NET BASED WEB LABORATORY FOR CONTROL SYSTEMS COURSE**

## **SUMMARY**

Keywords: ASP.NET, MATLAB Builder Ne, MATLAB Web Figure, Interface design, Control systems

Learning and implementation of softwares for testing systems in engineering field cause loss of time and moving away from the main purpose. In this thesis, the majority of the issues contained in Control Systems Course in the level of license has been mentioned as summary and a web laboratory is designed for these issues. It is aimed by the user interfaces in web laboratory that users can control and analyze systems without any mathematics and programming knowledge. In addition, by designed web interface, it is aimed to decrease time loss, use multi-usage simultaneous, to reduce costs and dissemination of applications.

MATLAB Builder NE, MATLAB Web Figure and ASP.NET platform have been used to design the web-based interface. The practical and theoretical information on the performed applications by interfaces can be access in the web laboratuary through pdf documents. Thus, a virtual laboratory is designed for both educational and academic purposes. In scope of the thesis, a survey has been administered for undergraduate students and the results are presented.

# <span id="page-14-0"></span>**BÖLÜM 1. GİRİŞ**

Mühendislik eğitimine yönelik bilgisayar ve web tabanlı eğitim arayüzleri mühendislik öğrencilerinin daha kısa zamanda, daha kolay, daha az maliyetli olarak deney ve analiz yapabilmeleri açısından çok önemlidir. Analizin otomatik olarak eğitim arayüzünde gerçekleştiriliyor olması, zaman ve maliyetten tasarruf edilmesine, asıl amaçtan uzaklaşmadan en az hata ile daha verimli bir çalışma yapılmasına, kullanıcı sayısında sınırlama olmaksızın eşzamanlı olarak işlemlerin defalarca tekrarlanmasına olanak sağlar. Ayrıca elde edilen sayısal sonuçlar kolaylıkla grafikleştirilebilir, böylece yapılan işlemler hakkında görsel bir değerlendirme ve karşılaştırma da yapılabilir.

Yukarıda sıralanan avantajlardan dolayı bilgisayar tabanlı eğitim arayüzü ile kontrol sistemlerinin analizi oldukça yaygın olarak kullanılmaktadır [1]–[4]. Arayüz temelli çalışmalarda farklı platformlar kullanılabilir. Bunlardan biri olan MATLAB GUI, analiz ve grafik özellikleri ile çok kullanışlı bir yapıya sahiptir. Fakat analiz yapmak için MATLAB programının bilgisayarda kurulu olması gerekmektedir. Daha genel kullanıma yönelik olarak .NET platformunda hazırlanmış bir arayüz sayesinde başka herhangi bir program kurulumuna ihtiyaç duyulmadan analiz gerçekleştirilebilir. Bununla birlikte .NET platformu uygulamanın farklı programlama dillerinde geliştirilmesi avantajını da beraberinde getirmektedir. Ayrıca .NET platformu sayesinde hazırlanan uygulama web tabanlı çalışabildiğinden işlemler birçok bilgisayarda aynı anda gerçekleştirilebilmekte ve kullanımın yaygınlaşması sağlanmaktadır.

Bugüne kadar mühendislik eğitimine yönelik birçok arayüz çalışması gerçekleştirilmekle birlikte, özellikle son yıllarda web tabanlı eğitim arayüz çalışmaları yaygınlaşmaktadır.

ERDEM ve ark. sayısal haberleşme eğitimi amaçlı web tabanlı kullanıcı arayüzü gerçekleştirmişlerdir. Bu çalışmada kullanıcı tarafından girilen bir ses sinyali sayısallaştırılmakta, seçilen bir modülasyon şeması ile modüle edilip gürültülü ortamdan geçirilmekte, ardından alıcı tarafından çözümlenerek kullanıcıya tekrar sunulmaktadır. Bu süreçte, eğitim amaçlı farklı birçok görsel sonuç kullanıcıya sunulabilmektedir. Bu şekilde kullanıcının, analog giriş sinyalinin sayısallaştırma süreci, temel bant ve kaydırmalı anahtarlama modülasyon tipleri, beyaz Gauss gürültüsü etkisi, bit hata oranlarının çıkarılması ve uyumlu filtre tasarımı gibi birçok farklı aşama üzerinde görsel ve etkileşimli bir şekilde, yer ve zamandan bağımsız olarak çalışması mümkün olmaktadır [5].

TEKİN ve ark. DSP kontrollü asenkron motor sürücüleri için web tabanlı bir arayüz çalışması gerçekleştirmişlerdir. Bu arayüz sayesinde öğrenciler, sayısal, grafiksel veya video formatında sistem yanıtlarını gözlemleyebilmektedirler [6].

ÇOLAK ve ark. tarafından web tabanlı DC motor laboratuvarı tasarımı gerçekleştirilmiştir. Bu uygulamada DC motor deney düzeneğine uzaktan erişim sağlanmış ve bunun hız kontrolü internet üzerinden gerçekleştirilmiştir. Ayrıca DC motor karakteristiklerinin daha iyi anlaşılması için uygulamaya animasyonlar eklenmiştir [7].

KAHRAMAN ve BOZ web tabanlı sıcaklık kontrol sistemi tasarımı gerçekleştirmişlerdir. Bu uygulamada sıcaklık bilgisinin algılayıcıdan okunarak, web arayüzünde gösterilmesi ve ortam sıcaklığının ısı kontrol elemanları ile kontrol edilmesi sağlanmıştır. Bu çalışma ile cihazların ve sistemlerin uzaktan denetimi ve izlenmesi gerçekleştirilmiştir [8].

URAN ve JEZERNİK kontrol tasarım deneyleri için sanal laboratuvar uygulaması, KİM ve ark. web tabanlı sayısal mühendislik yazılımı ile lineer cebir uygulamaları tasarımı, LEVA ve DONIA otomatik kontrol eğitim için çok fonksiyonlu bir uzak sanal laboratuvar tasarımı gerçekleştirmişlerdir [9]–[11].

Bununla birlikte yapılan çalışma ve deneyleri web ortamına aktarmak için kullanılan MATLAB Builder Ne ve MATLAB Web Figure ile yapılmış çalışmalar da mevcuttur.

KAÇAR ve ark. MATLAB Builder Ne ve MATLAB Web Figure araçlarını kullanarak Kablosuz Algılayıcı Ağlar ile elde edilen verilerin web tabanlı izleme ve analizi arayüzü tasarımını gerçekleştirmişlerdir. Bu uygulama ile sıcaklık, nem, basınç, ışık yoğunluğu gibi fiziksel büyüklüklerin uzaktan izlenmesi ve analiz edilmesi sağlanmıştır [12].

BAYILMIŞ dijital modülasyon tekniklerinin eğitimine yönelik MATLAB Builder NE ve MATLAB Web Figure araçlarını kullanarak web tabanlı eğitim arayüzü gerçekleştirmiştir [13].

KAÇAR ve ÇANKAYA Volterra Serileri yöntemi ile doğrusal olmayan sistemlerin frekans boyutunda analizi için MATLAB Web Figure ve ASP.Net araçlarını kullanarak internet tabanlı bir arayüz gerçekleştirmişlerdir [14].

Bu tez çalışmasında ise lisans düzeyinde okutulan Denetim Sistemleri dersi müfredatına uygun olarak bir web laboratuarının tasarımı ve gerçekleştirilmesi ile derse katkı sağlanması hedeflenmiştir. Bu nedenle, Denetim Sistemleri dersi haftalık müfredatı ve öğrenme çıktıları incelenmiş ve gerçekleştirilecek web laboratuarı için uygun olan konular belirlenmiştir. Sırası ile Tablo1.1 ve Tablo 1.2'de Denetim Sistemleri dersi haftalık müfredatı ve Denetim Sistemleri dersi öğrenme çıktıları verilmiştir. Bu tez kapsamında Tablo 1.1'deki konuların çok büyük bir kısmını kapsayan ve Tablo 1.2'deki öğrenme çıktılarının elde edilmesinde yardımcı olacak bir web laboratuarı tasarlanmıştır.

| Hafta          | Konular                                                                                                    |  |  |
|----------------|----------------------------------------------------------------------------------------------------|--|--|
| 1              | Sistem tanımı ve geribesleme kavramı. Açık ve kapalı döngü denetim sistemlerinin yapıları                     |  |  |
|                | ve özellikleri, transfer fonksiyonlarının hesabı.                                                             |  |  |
| $\overline{2}$ | Elektriksel<br>mekanik devrelerin<br>blok<br>diyagramlarının<br>çıkarılması<br>transfer<br>ve<br>ve           |  |  |
|                | fonksiyonlarının hesabı.                                                                                      |  |  |
| 3              | Blok diyagramlarda sadeleştirme yöntemleri ve örnek uygulamalar.                                              |  |  |
| 4              | İşaret akış diyagramlarının özellikleri. Mason kazanç formülü ile transfer fonksiyonu hesabı                  |  |  |
|                | ve örnek uygulamalar.                                                                                         |  |  |
| $\overline{5}$ | Birinci ve ikinci dereceden sistemlerin zaman düzlemindeki cevaplarının incelenmesi.                          |  |  |
| 6              | Birinci ve ikinci dereceden sistemlerin zaman düzlemindeki cevaplarının incelenmesi ve<br>performans analizi. |  |  |
| $\overline{7}$ | Sistemlerde karalılık kavramı, Routh-Hurwitz kararlılık yöntemi.                                              |  |  |
| $\overline{8}$ | Köklerin yer eğrisinin çizimi ve kararlılık kavramı.                                                          |  |  |
| 9              | Bode eğrisinin çizimi ve kararlılık kavramı.                                                                  |  |  |
| 10             | Nyquist eğrisinin çizimi ve kararlılık kavramı.                                                               |  |  |
| 11             | Sistem performans iyileştirmesi ve denetleyiciler.                                                            |  |  |
| 12             | Köklerin yer eğrisini kullanarak zaman boyutunda denetleyici tasarımı.                                        |  |  |
| 13             | Bode diyagramını kullanarak frekans boyutunda denetleyici tasarımı.                                           |  |  |
| 14             | Nyquist eğrisini kullanarak kritik kazanç ve frekans hesabı ve denetleyici tasarımı.                          |  |  |

Tablo 1.1. Denetim Sitemleri dersi haftalık ders müfredatı

Tablo 1.2. Denetim Sistemleri dersi öğrenme çıktıları

Öğrenme çıktıları

1) Sistem tanımı ve geribesleme kavramını açıklar.

2) Blok diyagram elde eder ve sadeleştirmesini yapar.

3) Sistemlerin transfer fonksiyonunu elde eder.

4) Birinci ve ikinci derece sistem cevaplarını zaman düzleminde elde eder.

5) Routh-Hurwitz yöntemi ile sistemlerin kararlılığını analizi eder.

6) Köklerin yer eğrisini çizer ve yorumlar.

7) Bode diyagramını çizer ve yorumlar.

8) Nyquist diyagramını çizer ve yorumlar.

9) Denetleyici tasarlar.

Denetim Sistemlerinde pratik uygulamalar gerçekleştirmek için gerçek bir laboratuar ortamının kurulmasının fazla maliyetli olması ve gerçek deney setleri ile deneylerin uzun zaman alması gibi dezavantajlar düşünüldüğünde, iyi tasarlanmış bir web laboratuarının bu dezavantajları avantaja dönüştürebileceği düşünülebilir.

Akademik ve eğitim amaçlı kullanılan deney setleri ile ilgili bir araştırma yapılarak bunlardan bazıları Tablo 1.3'te verilmiştir. Tablo 1.3'e bakıldığında gerçek deney setlerinin oldukça pahalı olduğu göze çarpmaktadır. Gerçek bir laboratuar ortamı için ortalama 15 ile 20 arasında deney seti olması ve her set için bir osiloskop ve bir ölçü aleti gerektiği düşünüldüğünde, bu maliyet kat kat artmaktadır. Bu da akademik ve eğitim amaçlı çalışmalar için büyük engel teşkil etmektedir. Maliyet, zaman kaybı, kullanıcı sınırlaması, asıl hedeften sapma gibi dezavantajlar düşünüldüğünde, Denetim Sistemleri dersi için gerçekleştirilecek web laboratuarının derse büyük katkı sağlayacağı görülmektedir.

| Üretici | Özellikleri                                                          | Fiyat                             |
|---------|----------------------------------------------------------------------|-----------------------------------|
| Gurski  | Hız kontrolü deney seti                                              | 13950 $E+KDV$                     |
| Cokesen | PID deney seti (Modül, Panel, Motor modülü)                          | 2420 \$ + 3610 \$ + 3350 \$ + KDV |
| Testone | Kontrol deney seti (Modül, PID deney seti,<br>Motor modülü)          | 7550 TL+7000 TL+4950 TL+KDV       |
| Porte   | Kontrol deney seti (DC motor konum, Hiz,<br>Sicaklik, Sivi seviyesi) | 4000 TL+3000 TL+1000 TL+KDV       |
| K&H     | Analog kontrol deney seti                                            | 10500 \$+KDV                      |

Tablo 1.3. Denetim sistemleri için deney setleri karşılaştırması

Bu tez çalışmasında, diğer kontrol sistemleri ile ilgili arayüzlerden farklı olarak, MATLAB Builder Ne ve MATLAB Web Figure araçları ile ASP.Net platformu kullanılarak, Denetim Sistemleri dersi için web tabanlı bir arayüz geliştirilmiştir. Bu sayede öğrenciler zaman, yer ve kullanıcı sınırlaması olmaksızın, bilgisayar ve internetin bulunduğu herhangi bir yerden, istedikleri her an sisteme girerek, transfer fonksiyonları çıkartılmış sistemlerin denetleyici tasarımlarını ve analizini kolaylıkla gerçekleştirebilmektedir. Web Figure bileşeni sayesinde zaman ve frekans boyutlarında oluşturulan grafiksel sonuçları web sayfasında görüntüleyebilmekte, gerekli karşılaştırmaları ve çıkarımları yapabilmektedir.

Tezin ikinci bölümünde, sistemlerin matematiksel gösterimi ve kararlılığı, denetim sistemlerinin analizinde kullanılan Kök-Yer eğrisi, birim basamak için zaman cevabı, Bode diyagramı, Nyquist eğrisi grafikleri ile oransal, türevsel ve integral denetleyicilerden bahsedilmiştir. Üçüncü bölümde arayüz tasarımı için kullanılan MATLAB Builder NE, MATLAB Web Figure ve ASP.Net araçları hakkında bilgiler verilmiştir. Çalışmanın dördüncü bölümü ise tasarlanan arayüz ve kullanımı ile ilgili bilgileri içermektedir. Son bölümde de tasarlanan arayüz ile ilgili gerçekleştirilen anket bulguları ile sonuç ve değerlendirmelere yer verilmiştir.

# <span id="page-20-0"></span>**BÖLÜM 2. KONTROL SİSTEMLERİ ANALİZİ VE PID .DENETLEYİCİLER**

### <span id="page-20-1"></span>**2.1. Giriş**

Sistemlerin davranışlarını doğrudan veya dolaylı olarak yöneten, kontrol eden cihaz veya cihazlara kontrol sistemi denir. Kontrol sistemlerinde amaç sisteme uygun denetleyiciyi tasarlamaktır. Bunun için öncelikle sistemin analiz edilmesi gerekir. Bunun nedenle test sinyallerinin sistem girişine uygulanması ve çıkış sinyallerinin incelenmesi önemlidir [15]. Sistem analizinde, sistem modeli farklı yöntemlerle ele alınabilir. Bu tezde sistemlerin transfer fonksiyonu modeli ele alınmış ve bu model üzerinden analizler gerçekleştirilmiştir.

### <span id="page-20-2"></span>**2.2. Sistemlerin Gösterimi ve Modellenmesi**

Otomatik kontrol sistemi tasarımı için kullanılan modellerin üç temel gösterimi vardır. Bu gösterimlerden ilki diferansiyel denklem biçimidir. Bir diğer gösterim durum uzayı gösterimidir. Bu iki gösterimin belli şartlar altında Laplace dönüşümü alınarak düzenlenmesi ile elde edilen diğer bir gösterim ise transfer fonksiyonu gösterimidir [16].

#### <span id="page-20-3"></span>**2.2.1. Diferansiyel denklem gösterimi**

Mühendislikte kullanılan birçok dinamik sistemin matematiksel modeli diferansiyel denklemler kullanılarak ifade edilebilir. Dinamik sistemlerin uygulanan bir giriş fonksiyonuna vereceği cevap ise bu diferansiyel denklemin çözümünden elde edilir.

Sistemler durum uzayı modeli ya da transfer fonksiyonu modeli ile gösterilmeden önce de söz konusu modelin diferansiyel denklemlerinin tanımlanması gerekir. Herhangi bir doğrusal sistemin sabit katsayılı 'n' inci mertebeden diferansiyel denklemi aşağıdaki eşitlikte (Denklem 2.1) verildiği gibidir.

$$
a_n \frac{d^n y}{dt^n} + a_{n-1} \frac{d^{n-1} y}{dt^{n-1}} + \dots + a_1 \frac{dy}{dt} + a_0 y =
$$
  
\n
$$
b_m \frac{d^m u}{dt^m} + b_{m-1} \frac{d^{m-1} u}{dt^{m-1}} + \dots + b_1 \frac{du}{dt} + b_0 u
$$
\n(2.1)

Burada  $a_n, a_{n-1}, a_0, b_n, b_{n-1}, \ldots, b_0$  katsayı sabitleri, y(t) sistemin çıkış veya cevap fonksiyonu ve u(t) ise sistemin giriş veya uyarı fonksiyonudur [17].

### <span id="page-21-0"></span>**2.2.2. Durum uzayı gösterimi**

Doğrusal sistemleri modellemek için kullanılan diğer bir gösterim biçimi de durum uzayı modelleri veya durum değişkeni modelleridir. Durum uzayı modeli, sistemin dinamik davranışını tanımlayan ve durum denklemleri olarak adlandırılan birinci derece denklemlerden oluşan bir denklem takımıdır. Durum denklemleri matris ve vektör gösterim biçimleri kullanılarak ifade edilir. Durum denklemleri kullanılarak yapılan analiz ve tasarım yöntemlerinde matris hesaplama teknikleri kullanılır [18], [19].

Durum değişkeni modeliyle, herhangi bir anda bir sistemin dinamik davranışı o sistemin durum değişkenleri cinsinden tanımlanabilmektedir. Özellikle çok giriş-çok çıkışlı sistemlerin diferansiyel denklem takımları birinci mertebeden diferansiyel denklemlere indirgenerek durum uzayı modelleri kurulabilir. Bir durum denkleminin standart biçimi aşağıdaki eşitlikte (Denklem 2.2) olduğu gibidir.

$$
\frac{d}{dt}x(t) = Ax(t) + Bu(t)
$$
\n
$$
y(t) = Cx(t) + Du(t)
$$
\n(2.2)

Burada, 'x(t)' durum vektörü, 'u(t)' kontrol vektörü, 'y(t)' çıkış vektörü, 'A' sistem matrisi (n×n elemanlı matris), 'B' giriş matrisi (n×r elemanlı matris), 'C' çıkış matrisi (m×n elemanlı matris), 'D' doğrudan iletim matrisi (m×r elemanlı matris)'dir.

Bir sistemin durum uzayı modeli çok değişik formlarda yazılabilir. Yani bir sistemin çok sayıda durum değişkeni modeli elde edilebilir. Durum değişkenleriyle yapılan kontrol tasarım yöntemleri genellikle modern kontrol yöntemleri olarak bilinir [20].

### <span id="page-22-0"></span>**2.2.3. Sistemlerin transfer fonksiyonu gösterimi**

Kontrol sistemlerinde, transfer fonksiyonları olarak isimlendirilen fonksiyonlar çoğunlukla doğrusal sistemlerin giriş/çıkış bağıntılarını ifade etmek için kullanılırlar. Transfer fonksiyonları yalnızca doğrusal sistemlerde kullanılabilir. Doğrusal zamanla değişmeyen bir sistemin transfer fonksiyonu, başlangıç koşullarının sıfır olması halinde, sistemin darbe (impulse) cevabının Laplace dönüşümü olarak tanımlanır [21], [22].

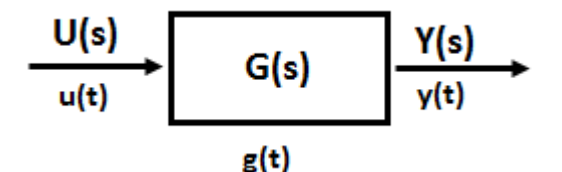

Şekil 2.1. Transfer fonksiyonu blok diyagramı

<span id="page-22-1"></span>Şekil 2.1'de gösterildiği gibi tek girişli ve tek çıkışlı sistemlerde u(t) giriş işareti, y(t) çıkış işareti ve g(t) darbe cevabı olmak üzere, sistemin transfer fonksiyonu G(s)  $L{g(t)}$  olarak tanımlanır. G(s) transfer fonksiyonu, u(t) giriş işaretinin Laplace dönüşümü U(s), y(t) çıkış işaretinin Laplace dönüşümü Y(s) olmak üzere tüm başlangıç koşulları sıfır olmak üzere aşağıdaki eşitlikte (Denklem 2.3) olduğu gibi gösterilir.

$$
G(s) = \frac{Y(s)}{U(s)}\tag{2.3}
$$

Doğrusal bir sistemin transfer fonksiyonu darbe cevabı cinsinden tanımlansa da, uygulamada transfer fonksiyonunun sistemin diferansiyel denkleminden elde edilmesi daha kolaydır. Yukarıda diferansiyel denklem (Denklem 2.2) ile verilen doğrusal bir sistemin transfer fonksiyonunu elde etmek için, başlangıç koşulları sıfır kabul edilerek, denklemin her iki tarafına Laplace dönüşümü uygulanır. Laplace dönüşümü alınan denklem aşağıdaki (Denklem 2.4) gibi yazılabilir.

$$
(sn + a1sn-1 + \dots + an-1s + an)Y(s) =
$$
  
(b<sub>0</sub>s<sup>m</sup> + b<sub>1</sub>s<sup>m-1</sup> + \dots + b<sub>m-1</sub>s + b<sub>m</sub>)U(s) (2.4)

Buradan u(t) ve y(t) arasındaki transfer fonksiyonu aşağıdaki (Denklem 2.5) gibi elde edilir.

$$
G(s) = \frac{Y(s)}{U(s)} = \frac{(b_0 s^m + b_1 s^{m-1} + \dots + b_{m-1} s + b_m)}{(s^n + a_1 s^{n-1} + \dots + a^{n-1} s + a_n)}
$$
(2.5)

Yukarıdaki esitlikte (Denklem 2.5) n, n  $>$ m olmak üzere sistem derecesidir.

Transfer fonksiyonuna bakılarak sistemin içyapısı ile ilgili bilgi edinilemez. Çünkü transfer fonksiyonları sadece sistemin nasıl davrandığı ile ilgili bilgi verir. Bu nedenle, farklı fiziksel yapılara sahip olan farklı sistemler benzer transfer fonksiyonlarına sahip olabilir.[2], [16].

#### <span id="page-23-0"></span>**2.3. Kontrol Sistemlerinde Kararlılık**

Kararlılık, dinamik sistemler için çok önemli bir konudur. Kararlılık sorunu kontrol sistemlerinin tasarımında ve incelenmesinde en büyük sorunlardan biri olarak karşımıza çıkar. Bir sistemi uyaran girdinin genliği sınırlı olması durumunda, sistemden alınan cevabın genliği de sınırlı ise sistem kararlıdır. Sistem cevap genliği sınırlı değil ve sonsuza gidiyorsa sistem kararsızdır denir. Kararsız sistemler genelde kullanılamaz olduğu ve potansiyel olarak tehlike oluşturduğu için kontrol sistemlerinin kararlı olması istenir. Lineer, lineer olmayan, zamanla değişen ve zamanla değişmeyen tüm sistemler göz önünde bulundurulduğunda kararlılık tanımı çok farklı şekillerde verilir. Lineer ve zamanla değişmeyen sistemlerde kararlılık incelenmesi karakteristik denklem yardımıyla yapılır [16], [23], [24].

#### <span id="page-24-0"></span>**2.3.1. Transfer fonksiyonu ve kararlılık**

Doğrusal, tek girişli tek çıkışlı bir sistemin kararlılığı karakteristik denklem kökleriyle tamamen belirlenebilir. Doğrusal bir sistemin karakteristik denklemi, transfer fonksiyonu payda polinomu sıfıra eşitlenerek elde edilen denklemdir. Yukarıdaki (Denklem 2.5) transfer fonksiyonu ile verilen sistemin karakteristik denklemi aşağıdaki (Denklem 2.6) gibi yazılabilir.

$$
K(s) = sn + a1sn-1 + \dots + an-1s + an = 0
$$
  
\n
$$
K(s) = (s + p1)(s + p2) \dots (s + pn) = 0
$$
\n(2.6)

Yukarıdaki (Denklem 2.6) karakteristik denklemin kökleri (p<sub>1,</sub>p<sub>2</sub>,...p<sub>3</sub>) sistemin kutupları olarak adlandırılır. Transfer fonksiyonunun kutupları gerçel veya karmaşık eşlenik olabilir. Sistemin kutuplarının tümü negatif gerçel kısımlara sahip ise sistem kararlıdır. Sistemin kutuplarından en az bir tanesi pozitif gerçel kısma sahip ise sistem kararsızdır.

Yukarıdaki eşitlikte (Denklem 2.5) payda kökleri transfer fonksiyonunun kutupları ve pay kökleri ise transfer fonksiyonunun sıfırları olarak adlandırılır. Yukarıda tanımlanan transfer fonksiyonunun (Denklem 2.5) pay ve paydası çarpanlarına ayırıldığında aşağıdaki eşitlik (Denklem 2.7) elde edilir.

$$
G(s) = \frac{K(s + z_1)(s + z_2) \dots (s + z_m)}{(s + p_1)(s + p_2) \dots (s + p_n)}
$$
(2.7)

Burada;

zi, (i=1,2,..m) : Transfer fonksiyonunun sıfırlarıdır. pi, (i=1,2,..n) : Transfer fonksiyonunun kutuplarıdır.

Transfer fonksiyonunu, kutupları ve sıfırları cinsinden gösterimi yerine zaman sabitleri cinsinden yazıldığında, sistemin transfer fonksiyonunun payına sistemin kalıcı durum kazancı aşağıda (Denklem 2.8) gösterildiği gibi  $K_s$  çarpım olarak gelir.

$$
G(s) = \frac{K_s (T_{z1} s + 1)(T_{z2} s + 1) \dots (T_{zm} s + 1)}{(T_{p1} s + 1)(T_{p2} s + 1) \dots (T_{pn} s + 1)}
$$
(2.8)

Sistemin kalıcı durum kazancı  $K_s$ , transfer fonksiyonunu zaman sabitleri cinsinden yeniden düzenlemeden, Laplace dönüşümünün son değer teoremi kullanılarak aşağıdaki gibi (Denklem 2.9) hesaplanabilir.

$$
K_s = \lim_{t \to \infty} \left( \frac{y(t)}{u(t)} \right) + \lim_{t \to \infty} sG(s) \tag{2.9}
$$

#### <span id="page-25-0"></span>**2.3.2. Routh-Hurwitz kararlılık kriteri**

Sistemlerin transfer fonksiyonlarının karakteristik denklemlerine bakılarak kararlılıkları tespit edilebilir. Bir transfer fonksiyonunda kutupların tümü negatif gerçel kısımlara sahip ise sistem kararlıdır aksi durumda sistem kararsızdır. Routh-Hurwitz kararlılık kriteri polinom denklemlerinin pozitif gerçel kısımlı köklerinin olup olmadığını denklem çözmeden belirlemeye yarar [16], [25], [26].

$$
G(s) = \frac{Y(s)}{(a_4s^4 + a_3s^3 + a_2s^2 + a_5 + a_0)}
$$
(2.10)

Bu kritere dayanarak sonuç elde edebilmek için yukarıda verilen (Denklem 2.10) bir örnek transfer fonksiyonunun Tablo 2.1'de verilen Routh-Hurwitz tablosu oluşturulmalıdır.

Routh-Hurwitz tablosunun ilk iki satırı yukarıdaki transfer fonksiyonunun (Denklem  $2.10$ ) payda polinomunun katsayılarını içerir. s<sup>4</sup> ile başlayan katsayıdan itibaren birer atlayarak ilk satır, s<sup>3</sup> teriminin katsayısından başlayıp birer atlayarak ikinci satır oluşturulur. Bu bütün katsayı değerleri için genelleştirilebilir. Diğer satırları oluşturmak için bazı işlemler yapılmalıdır. Bu işlemler Tablo 2.1'de görülmektedir.

<span id="page-26-0"></span>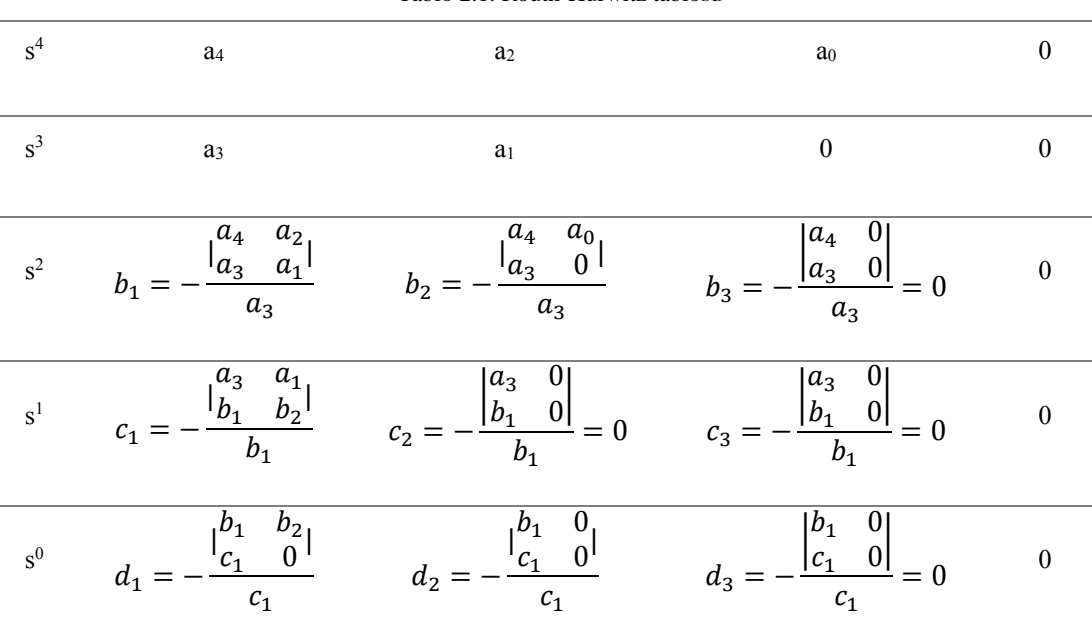

Tablo 2.1. Routh-Hurwitz tablosu

Bütün işlemler gerçekleştirildikten sonra tablonun ilk sütununa bakılarak sistemin kararlılığı hakkında bilgi edinilir. Transfer fonksiyonunun kararsız kutup sayısı Routh-Hurwitz tablosunun ilk sütununda gerçekleşen işaret değişim sayısına eşittir. Yani ilk sütunda işaret değişimi varsa sistem kararsız, yoksa sistem kararlıdır [16].

Routh-Hurwitz kararlılık kriterinde bazı özel durumlar oluşabilir. Bunlar tablonun ilk sütununda sıfır çıkması ya da bir satırın tamamının sıfır çıkmasıdır. İlk sütunda sıfır çıkması durumunda sıfır yerine ε yazılır. ε sıfıra çok yakın pozitif bir değer olarak işlem yapılır ve işaret değişimine bakılır. Tablonun bir satırının tümüyle sıfır olması durumunda ise sıfır olan satırdan bir önceki satıra bakılarak yardımcı polinom türetilir ve yardımcı polinomun s değişkenine göre türevi alınarak bulunan katsayılar sıfır olan satıra yerleştirilerek tablo tamamlanır. Bu durumun örneği Tablo 2.2'de gösterilmiştir.

Tablo 2.2'deki tümü sıfır olan satırın üstündeki satıra bakılarak 'M(s)= $2s^4+5s^2+10$ ' şeklinde yardımcı polinom oluşturulur ve bu polinomun türevi alınır (Denklem 2.11) Böylece sıfır olan satırın katsayıları oluşturulmuş olur.

$$
\frac{dM(s)}{ds} = 8s^4 + 10s\tag{2.11}
$$

<span id="page-27-1"></span>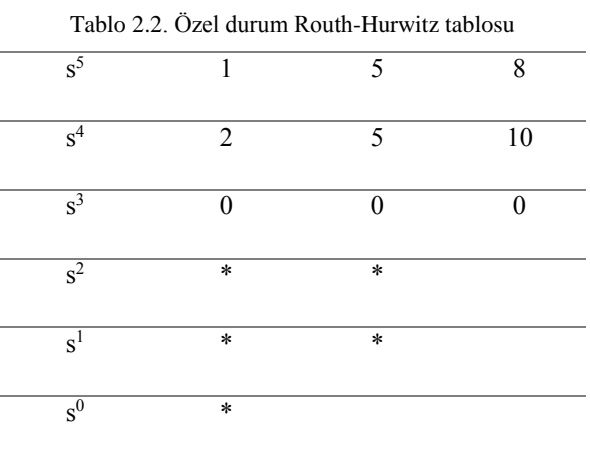

<span id="page-27-2"></span>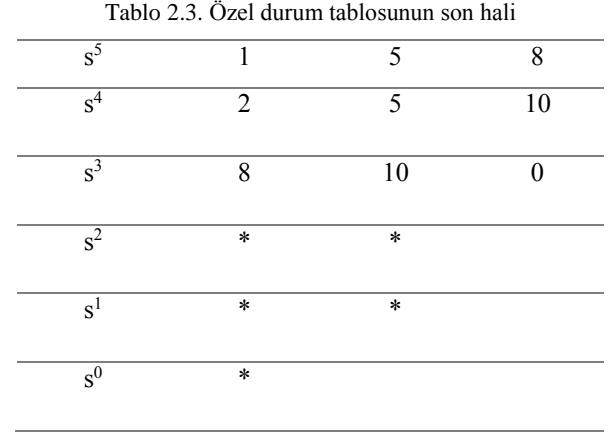

Yukarıdaki tabloya göre işlemler tekrar yapılarak tablonun ilk sütunundan kararsız kökler tespit edilir.

## <span id="page-27-0"></span>**2.4. Sistemlerin Geçici ve Kalıcı Durum Davranışları**

Otomatik denetim sistemleri dinamik sistemlerdir. Dinamik sistemlerinde ise, biri "geçici durum" ve diğeri de "kalıcı durum" olmak üzere iki tür davranışı görülür. Geçici durum davranışı, sistemin belli bir dış uyarı karşısında belli bir başlangıç değerinden bir nihai duruma kadar zaman değişimine bağlı olarak gösterdiği davranıştır. Kalıcı durum davranışı ise sistemin geçici durum davranışı tamamlandıktan sonra sonsuza kadar koruduğu davranıştır [4], [27].

Dinamik sistemlerin cevap fonksiyonu veya bağımlı değişkeni bir dış uyarı veya giriş değeri karşısında zaman değişimine bağlı bir geçici davranış gösterir ve belli bir zaman geçtikten sonra ise cevap fonksiyonu, zaman değişiminden bağımsız olarak sabit bir değere erişir. Sistem cevabında geçici durumundan kalıcı durumuna kadar geçen zaman sistemin zaman sabiti veya doğal frekansı ve sönüm oranına bağlıdır. Bunlar ise sistemlerin dinamik davranışı ile ilgili temel parametrelerdir [27].

#### <span id="page-28-0"></span>**2.4.1. Sistemlerin geçici durum davranışları**

Geçici durum cevabı çözümlemesinden sistemlerin bir giriş uyarısına karşı hangi hızla tepki gösterdikleri belirlenir. Ayrıca bu incelemeden cevap hızının sistemin hangi temel parametrelerine bağlı oldukları da belirlenmiş olur. Bu inceleme sonucu uygun bir davranışa sahip olmayan otomatik denetim sistemlerinden daha iyi bir davranış elde etmek için neler yapılabileceği ortaya çıkar.

### <span id="page-28-1"></span>**2.4.1.1. Transfer fonksiyonlarının yapısına göre sistemler**

Benzer özelliklerden yola çıkarak transfer fonksiyonlar yapısına bağlı olarak sistemleri, orantı elemanı tipinde, kapasite elemanı tipinde, zaman sabiti elemanı tipinde ve titreşim elemanı tipinde olarak sınıflandırmak mümkündür. Karmaşık yapıda bir sistem ise yukarıda sayılan türlerin bileşimi bir transfer fonksiyonuna sahip olur.

Bir sistemin dinamik davranışının, sistemin fiziksel yapısından bağımsız olarak o sistemin transfer fonksiyonun karakteristik yapısına ve o sisteme uygulanan giriş fonksiyonu yapısına bağlıdır. Dolayısıyla bir sistemin cevap fonksiyonu o sistemin transfer fonksiyonu ile giriş fonksiyonu çarpımına eşittir.

Her ne kadar, uygulamada denetim sistemlerine etki eden giriş uyarıları çoğunlukla gelişigüzel bir yapıya sahipse de sistemlerin test edilebilmesi amacı ile kullanılmak üzere bazı önemli ölçümlü giriş fonksiyonları tanımlanmıştır. Bunların belli başlılarını, basamak giriş fonksiyonu, rampa giriş fonksiyonu, parabolik giriş fonksiyonu, ani darbe giriş fonksiyonu, sinusoidal giriş fonksiyonu olarak sayabiliriz. Bu sinyaller zamanın basit fonksiyonları olup denetim sistemlerinin bu test sinyalleri ile matematiksel ve deneysel çözümlemeleri kolaylıkla yerine getirebilir [4], [28].

### <span id="page-29-0"></span>**2.4.1.2. Birinci dereceden sistemler**

Bir kontrol sistemini oluşturan sistemlerin en basit biçimi birinci dereceden sistemlerdir. Zaman sabiti elemanı, diferansiyel denklemi birinci dereceden olan bir sistemi temsil eder. Zaman sabiti elemanı, fiziksel olarak bir elektriksel R-C devresini, bir direnç ve bir kapasite elemanından ibaret modellenen akışkan veya ısıl sistemi; girişi kuvvet, çıkışı hız farkı olan kütle-sönümleyici sistemi; girişi kuvvet, çıkışı yer değiştirme olan sönümleyici-yay sistemi gösteriyor olabilir [16].

İnceleyeceğimiz sistemin giriş işareti u(t), çıkış işareti y(t) olmak üzere zaman sabiti elemanın transfer fonksiyonun genel yapısı aşağıdaki (Denklem 2.12) gibidir.

$$
\frac{Y(s)}{U(s)} = \frac{1}{Ts+1}
$$
\n
$$
(2.12)
$$

Burada T zaman sabiti olup zaman boyutundadır. Zaman sabiti elemanı için birim basamak sinyali uygulanarak cevap davranışı incelenecektir. Fiziksel yapısı ne olursa olsun, zaman sabiti tipinde transfer fonksiyonuna sahip sistemler aynı giriş karşısında aynı dinamik davranışı gösterirler. Verilen herhangi bir fiziksel sistem için matematiksel cevap elde edildikten sonra sistemin fiziksel yapısına göre yorum yapılır.

u(t) birim basamak fonksiyonunun Laplace dönüşümü  $U(s) = 1/s$  olduğuna göre cevap fonksiyonu aşağıdaki (Denklem 2.13) gibi elde edilir.

$$
Y(s) = \frac{1}{s} \cdot \frac{1}{Ts + 1}
$$
 (2.13)

Zaman alanı cevap fonksiyonu y(t) bulmak için terimin ters laplace dönüşümü alınırsa, 'y(t) = 1-e<sup>-t/T</sup> 'elde edilir. Cevap, t = 0 başlangıç değerinde sıfır ve t =  $\infty$ nihai değerinde birim değere eşittir.

T, birinci dereceden sistemlerin dinamik davranışı ile ilgili temel bir parametredir. T zaman sabiti değeri cevabın yakınsama hızını etkilemektedir. Buna göre bir sistemin zaman sabiti ne kadar küçükse, cevabı o kadar hızlıdır. Üstel cevap eğrisinin diğer önemli bir özelliği ise t = 0'daki eğiminin 1/T'ye eşit olmasıdır. Bu ise; sistemin cevabı başlangıcındaki hızını koruyabilseydi t = T de nihai değerine ulaşabilirdi anlamına gelir.

Bu tür üstel bir eğrinin en önemli karakteristiği ise t = T'de y(t)'nin 0,632'ye eşit olması veya diğer bir deyişle y(t), cevabının ulaşması gerektiği nihai değerinin %63,2'sine ulaşmış olmasıdır. Buna y(t) denkleminde t = T koyarak y(t) =  $1-e^{-1}$  = 0,632 şekilde elde edilir.

Zaman sabitinin iki katı değerinde (t = 2T) cevap eğrisi nihai değerinin %86,5 ve bunu izleyen t = 3T, 4T ve 5T değerlerinde ise sırasıyla nihai değerinin %95, 98,2 ve 99,3 değerlerine ulaşır. Matematiksel olarak cevap eğrisi kalıcı durum haline sonsuz zaman aralığı sonunda erişir. Cevap eğrisi nihai değerin %98 ulaştığında veya zaman sabitinin dört katı bir zaman sonra yaklaşık olarak nihai değerine (kalıcı durum) ulaşmış sayılır.

### <span id="page-30-0"></span>**2.4.1.3. İkinci dereceden sistemler**

Elektriksel RLC devresi, mekaniksel (kütle-yay-sönümleyici) sistemler gibi. sistemler ikinci dereceden denklemlerle ifade edilen sistemlerdir. İkinci derece sistemlerin transfer fonksiyonunun genel yapısı aşağıda (Denklem 2.14) gösterilmiştir.

$$
\frac{Y(s)}{U(s)} = \frac{1}{T^2 s^2 + 2\zeta Ts + 1}
$$
 (2.14)

Burada T yerine  $1/\omega_n$  yazılarak aşağıdaki (Denklem 2.15) eşitlik elde edilir.

$$
\frac{Y(s)}{U(s)} = \frac{\omega_n^2}{s^2 + 2\zeta \omega_n s + \omega_n^2}
$$
 (2.15)

Burada ω<sup>n</sup> sistemin doğal frekans, ζ :sönüm oranı, T:açısal periyottur. Doğal frekans, ωn ve sönüm oranı ζ ikinci dereceden sistemin dinamik davranışı ile ilgili iki temel pozitif parametredir. Bu parametrelerin farklı değerleri nitelik olarak farklı cevap türlerinin ortaya çıkmasına sebep olmaktadır.

0< ζ <1 ise**;** Sistem, dinamik davranışı açısından sönümlü titreşimli veya az sönümlü adını alır. 0< ζ <1 aralığında ikinci dereceden bir sistemin birim basamak cevabı yakınsak salınımlar içerir ve bu salınımların frekansı sönümlü doğal salınım frekansı olan  $\omega_d = \omega_n \sqrt{1 - \zeta^2}$  rad/s değerine eşittir. Küçük  $\zeta$  değerleri için salınımlar belirgin iken, bire yaklaştıkça salınımlar yavaşça ortadan kaybolur. ζ=1 ise**;** sistem dinamik davranışı açısından kritik sönümlüdür. Cevap eğrisi titreşim göstermez. ζ >1 ise**;** dinamik davranışı açısından sistem titreşimsiz olup aşırı sönümlüdür. Cevap hızı yavaştır. ζ=0 ise**;** sistem sönümsüz titreşimli dinamik davranış gösterir.

#### <span id="page-31-0"></span>**2.4.1.4. Sistemlerin geçici durum davranış özellikleri**

Pratik bir denetim sisteminin geçici durum cevabı kalıcı durumuna erişene kadar genellikle sönümlü titreşimli bir davranış gösterir. Bir denetim sisteminin birim basamak girişine karşı gösterdiği geçici durum cevabı davranış karakteristiklerinin belirlenmesinde Şekil 2.2'de gösterilen ve aşağıda belirlenen parametreler tanımlanabilir. Bu parametreler sistemin geçici durum davranışını belirleyen temel parametrelerdir.

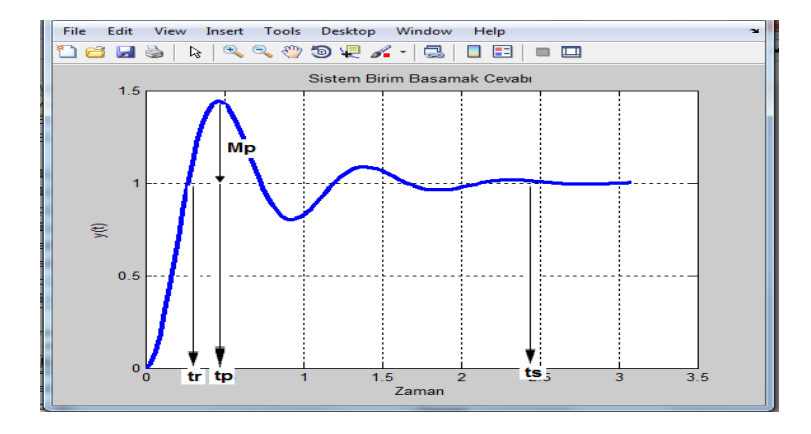

Şekil 2.2. Geçici durum davranışı değişkenleri grafiği

<span id="page-32-0"></span>Yükselme Zamanı, tr: Yükselme zamanı, cevabın nihai değerinin %10'dan %90'ına, %5'den %95'ine veya %0'dan %100'üne kadar ulaşması geçen zamandır. Aşırı sönümlü birinci dereceden sistemler için %0-100 yükselme zamanı kullanılır. Titreşimli sönümlü sistemlerde ise genel olarak % 10-90 yükselme zamanı kullanılır.

Tepe Zamanı, t<sub>p</sub>: Tepe zamanı cevabın nihai değerini ilk defa aşarak bir tepe yaptığı noktaya erişmesi için gerekli zamandır.

Maksimum Aşma, Mp: Maksimum aşma, cevap eğrisinin nihai değerinde erişmesi gerektiği birim değerden ölçülen maksimum tepe değeridir.

Oturma Zamanı, ts: Oturma zamanı, cevap eğrisinde titreşim genliklerinin müsaade edilebilir tolerans değeri sınırlarına erişmesi için geçen zamandır. Müsaade edilebilir tolerans değerleri ise genellikle nihai değerin %5 veya %2 lik aşma değerleri olarak tanımlanır. Oturma zamanı denetim sisteminde tanımlanan en büyük zaman sabitidir. Birinci dereceden gecikmeli sistemlerde oturma zamanı yükselme zamanına eşittir.

Yukarıda tanımlanan zaman alanı-cevabı ile ilgili özellikler sistemlerin uygun cevap hızlarına göre tasarımlarında büyük önem arz ederler. Eğer tr, tp, Mp ve ts değerleri belirlenebilirse sistemin cevap eğrisinin biçimi hemen hemen saptanabilir.

Burada tanımlanan tüm özelliklerin verilen herhangi bir duruma uygulanması gerekli değildir. Örneğin aşırı sönümlü ikinci derece ve birinci derece sistemler için tepe zamanı ve maksimum aşma tanımları uygulanamaz.

Çok düşük genlikli titreşimlerin dahi müsaade edilmediği belli uygulamalar dışında, sistemin geçici durum cevabının yeteri kadar hızlı ve yeteri kadar sönümlü olması gerekir. Buna göre ikinci dereceden bir sistemden arzu edilen bir geçici durum cevabı elde edilebilmesi için sönüm oranının 0.4 ile 0.8 arasında olması gerekir. 0.4 den küçük sönüm oranı değerlerinde geçici durum cevabında aşırı büyüklükte bir aşma değeri ve buna karşılık sönüm oranın değerinin 0.8 den büyük olduğu durumlarda ise sistem cevabı çok yavaştır [4].

Gerçekte ise maksimum aşma değeri ile oturma zamanı değeri birbirine göre zıtlık teşkil eder. Diğer bir ifade ile sistemin aynı anda hem maksimum aşma ve hem de oturma zamanı değerleri küçük tutulamaz. Eğer bunlardan birisi küçük tutulacak olursa diğerinin büyük tutulması gerekir [4].

Şekil 2.3'te karakteristik denklem kökleri ile, α, ζ, ωn, ω<sup>d</sup> arasındaki ilişki görülmektedir.

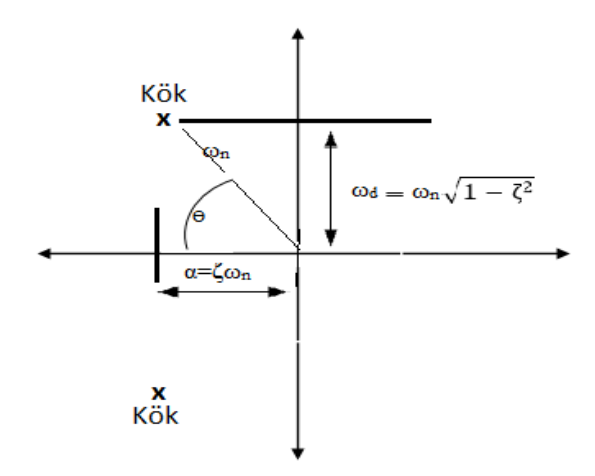

<span id="page-34-1"></span>Şekil 2.3. İkinci mertebeden sistemde karakteristik denklem kökleri ve α, ζ, ωn, ωd arasındaki ilişki

Burada ωn (Doğal frekans) köklerin koordinat merkezine uzaklığı, α köklerin gerçek kısmı, ωd (sönüm frekansı) köklerin sanal kısmı, kökler sol yarı s-düzleminde bulunduğunda, ζ ise kökleri koordinat merkezine bağlayan doğru ile negatif gerçek eksen arasındaki açının kosinüsüdür.

# <span id="page-34-0"></span>**2.4.1.5. Tepe değeri, maksimum aşma ve oturma zamanı değerlerinin xxxxxxi...hesaplanması**

İkinci dereceli sistemin birim basamak cevabı aşağıdaki (Denklem2.16) gibidir.

$$
Y(s) = \frac{1}{s} \frac{\omega_n^2}{s^2 + 2\zeta \omega_n s + \omega_n^2}
$$
 (2.16)

Yukarıdaki (Denklem2.16) denklemden aşağıdaki (Denklem 2.17) elde edilir.

$$
Y(s) = \frac{1}{s} - \frac{\zeta}{(s + \zeta \omega_n)^2 + \omega_n^2 (1 - \zeta^2)}
$$
(2.17)

Buradan (Denklem 2.18) elde edilir.

$$
y(t) = 1 + \frac{e^{-\zeta \omega_n t}}{\sqrt{1 - \zeta^2}} \sin \left( \omega_n \sqrt{1 - \zeta^2} \ t - \cos^{-1} \zeta \right) \qquad t \ge 0 \tag{2.18}
$$

Yukarıdaki (Denklem 2.18) ifadenin türevi alınarak sonuç sıfıra eşitlenerek aşağıdaki (Denklem 2.19) ifade elde edilir.

$$
\frac{dy(t)}{dt} = \frac{\omega_n}{\sqrt{1 - \zeta^2}} e^{-\zeta \omega_n t} \sin \omega_n \sqrt{1 - \zeta^2} t \qquad t \ge 0 \qquad (2.19)
$$

Daha sonra dy(t)/dt sıfıra eşitlenirse aşağıdaki t=∞ ve aşağıdaki ifade (Denklem 2.20) elde edilir.

$$
\omega_n \sqrt{1 - \zeta^2} \ t = n\pi \qquad \qquad n = 0, 1, 2, \dots \tag{2.20}
$$

Yukarıdaki ifadede (Denklem 2.20) n aşımları ifade etmektedir. Son olarak aşağıdaki ifade (Denklem 2.21) elde edilir.

$$
t = \frac{n\pi}{\omega_n \sqrt{1 - \zeta^2}} \qquad \qquad n = 0, 1, 2, \dots \tag{2.21}
$$

Yukarıdaki ifadeye (denklem 2.21) göre t=∞ çözümü, y(t)'nin sadece  $\zeta \ge 1$ değeri için maksimumdur. Şekil 2.2'ye baktığımızda en büyük aşımın ilk aşım olduğu görülür. Bu da yukarıdaki ifadeye (Denklem 2.2) göre n=1'e karşılık düşer. Buna göre en büyük aşımın oluştuğu zaman aşağıdaki (Denklem 2.22) gibidir.
$$
t_{max} = \frac{\pi}{\omega_n \sqrt{1 - \zeta^2}} \tag{2.22}
$$

Yukarıdaki ifadede (Denklem 2.18) y(t) fonksiyonunda t yerine t<sub>max</sub> koyularak elde edilen değer maksimum aşım ymax'tır. Maksimum aşım ve yüzde maksimum aşım ifadeleri sırası ile aşağıda (Denklem 2.23), (Denklem 2.24) gösterilmiştir.

$$
y_{max} = 1 + e^{\frac{-\zeta \pi}{\sqrt{1 - \zeta^2}}} \tag{2.23}
$$

$$
\% MA = 100 e^{\frac{-\zeta \pi}{\sqrt{1-\zeta^2}}} \tag{2.24}
$$

Yukarıdaki ifade (Denklem 2.18) ve Şekil 2.2'ye göre cevap zarfı alttan ve üstten sınırlıdır. Bu sınırlılık için tipik iki ölçüt kullanılır. Bunlar %2 ve %5'lik ölçütlerdir. Buna göre %2'lik ölçüt için yerleşme zamanı aşağıdaki ifadelerle (Denklem 2.25), (Denklem 2.26) elde edilmiştir.

$$
\frac{e^{-\zeta \omega_n t}}{\sqrt{1 - \zeta^2}} = 0.02\tag{2.25}
$$

Yukarıdaki ifadede her iki tarafın ln'i alınırsa aşağıdaki ifade (Denklem 2.26) elde edilir.

$$
ts = \frac{4}{\zeta \omega_n} \tag{2.26}
$$

#### **2.4.2. Sistemlerin kalıcı durum davranışları**

Geçici durum davranışını tamamlayan bir sistem zaman sonsuza giderken zamana bağlı olarak değişmeyen bir kalıcı durum haline erişir. Bir sistemin kalıcı durum haline minimum ya da sıfır hata ile ulaşılması istenir. Denetim sistemlerinde geri besleme bağlantıları kullanarak kalıcı durum hatası azaltılır ve sıfıra düşürülebilir. Kapalı döngü sistemlerin açık döngü sistemlere göre en büyük üstünlüğü kalıcı durum hatalarının çok daha az veya sıfır olmasıdır [16].

Kararlı bir denetim sisteminin kalıcı durum başarımı genellikle sistemin birim basamak, rampa veya parabol giriş sinyali karşısında gösterdiği kalıcı durum hatasına göre belirlenir. Verilen bir sistemin belirli bir giriş sinyali sonucunda kalıcı durum hatası gösterip göstermeyeceği sistemin açık döngü transfer fonksiyonu tipine bağlıdır.

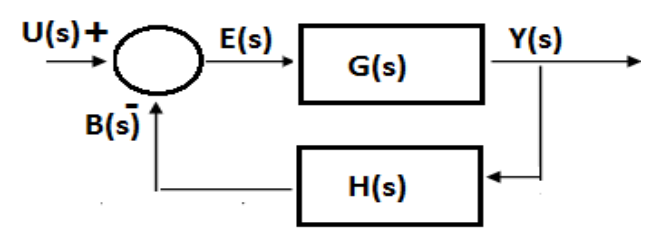

Şekil 2.4. Kapalı Döngü Sistem

Şekil 2.4'teki kapalı döngü sistemin transfer fonksiyonu aşağıda (Denklem 2.27) gösterilmiştir.

$$
\frac{Y(s)}{U(s)} = \frac{G(s)}{1 + G(s)H(s)}
$$
(2.27)

Hata sinyali E(s), başvuru giriş sinyali U(s) ile geri besleme sinyali B(s) arasındaki farka eşittir. Bu durum aşağıda (Denklem 2.28) gösterilmiştir.

$$
E(s) = R(s) - B(s) = U(s) - Y(s)H(s)
$$
\n(2.28)

Hata sinyali ile başvuru giriş sinyali arasındaki transfer fonksiyonu ise yukarıdaki eşitlikte (Denklem 2.28) her iki taraf U(s)'ye bölünerek aşağıdaki eşitlik (Denklem 2.29) elde edilir.

$$
\frac{E(s)}{U(s)} = 1 - \frac{Y(s)H(s)}{R(s)} = \frac{1}{1 + G(s)H(s)}
$$
(2.29)

Buradan hata fonksiyonu aşağıdaki (Denklem 2.30) gibi bulunur.

$$
E(s) = \frac{1}{1 + G(s)H(s)}U(s)
$$
\n(2.30)

Sistemin kalıcı durum hatası, hata fonksiyonu E(s)'nin ters Laplace dönüşümü alınarak zaman sonsuza giderken e(t)'nin alacağı değerden belirlenebilir. Ancak burada hata fonksiyonuna son değer teoremi uygulanarak kalıcı durum hatasını bulmak daha kolaydır. Buna göre kalıcı durum hatası aşağıdaki gibi (Denklem 2.31) tanımlanır.

$$
e_{sh} = \lim_{t \to \infty} e(t) = \lim_{s \to 0} sE(s) = \lim_{s \to 0} \frac{s}{1 + G(s)H(s)}U(s)
$$
 (2.31)

Burada  $e_{sh}$  kalıcı durum hatasını ifade etmektedir. Görüldüğü gibi kalıcı durum hatası hem hem giriş fonksiyonu U(s)'ye hem de açık döngü transfer fonksiyonu G(s)H(s)'ye bağlıdır. Buna göre verilen bir giriş fonksiyonu için kalıcı durum hatasını sistemin açık döngü transfer fonksiyonu belirler.

$$
G(s)H(s) = \frac{K(s - z_1)(s - z_2) \dots (s - z_m)}{s^N(s - p_1)(s - p_2) \dots (s - p_n)}, m \le n, N \ge 0
$$
\n(2.32)

Genel olarak yazılan yukarıdaki (Denklem 2.32) açık döngü transfer fonksiyonunda s<sup>N</sup> ifadesi orijinde yer alan N adet kutbu olduğunu gösterir. N sayısı ise sistemde yer alan integral elemanı sayısını verir. Burada N sıfırdan büyük değerler aldığında verilen belirli bir giriş için belirli bir N değerinden sonra G(0)H(0) sonsuza gider ve

yukarıdaki eşitliğe (Denklem 2.30) göre kalıcı durum hatası sıfır olur. İntegral elemanı sayısı N sistemin tipini belirler. Buna göre N=0, N=1, N=2 ve N=3 için sistem sırasıyla Tip0, Tip1, Tip2 ve Tip3 adını alır. Tip sayısı artması durumunda kalıcı durum hatası azalır fakat kararlılık kötüye gider Bu yüzden sistemlerin kalıcı durum hatası ile bağıl kararlılık durumu arasında bir denge sağlanmalıdır. Genellikle ikiden fazla integral elemanına sahip kapalı döngü sistemleri kararlı yapmak zor olduğundan Tip3 ve daha yukarı sistemlere pek rastlanmaz [16].

#### **2.4.2.1. Statik hata katsayılarının bulunması**

Denetim sistemlerinin birim basamak, rampa ve parabolik giriş fonksiyonlarına karşı verdikleri tepkilere göre bazı katsayılar tanımlanmıştır. Statik hata katsayıları denetim sistemlerinde kalıcı durum hataları için birer ölçüt olarak değerlendirilir. Katsayılar ne kadar büyük olursa kalıcı durum hatası da o kadar küçük olur.

#### **2.4.2.2. Giriş sinyali birim basamak olan sistemler için hata katsayısı**

Sistemin birim basamak giriş cevabı hatası olarak tanımlanır ve  $K_p$  olarak ifade edilir. Yukarıdaki eşitlikte (Denklem 2.31) verilen denklemde U(s) yerine 1/s konulduğunda aşağıdaki eşitlik (Denklem 2.33) elde edilir.

$$
e_{sh} = \lim_{t \to \infty} e(t) = \lim_{s \to 0} sE(s) = \lim_{s \to 0} \frac{s}{1 + G(s)H(s)} \frac{1}{s} = \frac{1}{1 + G(0)H(0)}
$$
(2.33)

Buradan konum hata katsayısı aşağıdaki (Denklem 2.34) gibi tanımlanır.

$$
Kp = \lim_{s \to 0} G(s)H(s) \tag{2.34}
$$

Buna göre statik hata katsayısı cinsinden kalıcı durum hatası aşağıdaki (Denklem 2.35) gibi elde edilir.

$$
e_{sh} = \frac{1}{1 + K_p} \tag{2.35}
$$

Yukarıdaki ifadenin üreteceği tipik durumlar açık çevrim sisteminin tipi ile ilişkilendirilir. Buna göre yukarıdaki ifadeye (Denklem 2.34) göre Tip0 sistemler için limit değeri sabit olacağı için sürekli hal hatası da sabit değerli olur. Tip1 ve yukarısı için ise limit değeri sonsuz olacağından sürekli hal hatası esh=0 olur [16].

Yapılan incelemeden de görüldüğü gibi eğer sistemin ileri besleme yolu üzerinde hiçbir integral elemanı yoksa (N=0) birim basamak cevabında belirli bir kalıcı durum hatası oluşur. Bu hatayı azaltmak için kazanç katsayısı K arttırılmalıdır. Fakat kazanç katsayısının çok fazla artırılması kararlılık durumunu kötüleştireceğinden kazanç katsayısının iyi ayarlanması gerekir.

# **2.4.2.3. Giriş sinyali birim rampa olan sistemler için hata katsayısı**

Sistemin birim rampa giriş cevabı hatası olarak tanımlanır ve  $K_v$  olarak ifade edilir. Yukarıdaki eşitlikte (Denklem 2.31) verilen denklemde U(s) yerine  $1/s^2$ konulduğunda aşağıdaki eşitlik (Denklem 2.36) elde edilir.

$$
e_{sh} = \lim_{t \to \infty} e(t) = \lim_{s \to 0} sE(s) = \lim_{s \to 0} \frac{s}{1 + G(s)H(s)} \frac{1}{s^2} = \lim_{s \to 0} \frac{1}{G(s)H(s)s}
$$
(2.36)

Buradan hız hata katsayısı aşağıdaki (Denklem 2.37) gibi tanımlanır.

$$
Kv = \lim_{s \to 0} G(s)H(s) \tag{2.37}
$$

Buna bağlı olarak sürekli hal hatası aşağıdaki gibi (Denklem 2.38) ifade edilir.

$$
e_{sh} = \frac{1}{K_v} \tag{2.38}
$$

Bu ifadenin üreteceği tipik durumları açık çevrim sistemi tipi ile ilişkilendirdiğimizde Tip0 için  $K_v$  hata katsayısı 0 olacağından yukarıdaki ifadeye göre (Denklem 2.38) sürekli hal hatası esh sonsuz olur. Bu da transfer fonksiyonu Tip0 olan kontrol sistemleri birim rampa referans sinyalini takip edemez anlamına gelir. Tip1 için  $K_v$  sabit değerli olur ve sürekli hal hatası  $e_{sh}$  ise  $1/K_v$  ifadesine eşittir. Buda tip1 sistemlerin birim rampa referansını belirli bir hata ile izleyeceği anlamına gelir. Tip2 için ise K<sub>v</sub>=∞ olacağından sürekli hal hatası e<sub>sh</sub> ise 0 olur. Bu da Tip2 sistemlerin birim rampa referansını sıfır hata ile izlemesi anlamına gelir [16], [29].

#### **2.4.2.4. Giriş sinyali birim parabol olan sistemler için hata katsayısı**

Referans sinyalinin birim parabol olması durumunda  $U(s)=1/s^3$  olacaktır. Buradan statik ivme hata katsayısı aşağıdaki (Denklem 2.39) gibi olacaktır.

$$
Ka = \lim_{s \to 0} s^2 G(s)H(s)
$$
 (2.39)

Buna bağlı olarak sürekli hal hatası aşağıda (Denklem 2.40) gösterilmiştir.

$$
e_{sh} = \frac{1}{K_a} \tag{2.40}
$$

Buna göre Tip1 ve Tip0 sistemler için  $K_a$  değeri sıfır olur ve sürekli hal hatası  $e_{sh}$  ise sonsuz olur. Yani açık çevrim transfer fonksiyonu Tip0 ve Tip1 olan kontrol sistemleri birim parabol referansını takip edemezler. Tip2 sistemler için ise K<sup>a</sup> sabit değerli olacağı için sürekli hal hatası da sabittir. Yani Tip2 sistemler parabol referansını sabit hata ile izler.

Tablo 2.4'te Tip0, Tip1 ve Tip2 sistemlerin birim basamak, birim rampa ve birim parabol girişlerine karşı gösterdikleri sürekli hal hataları verilmiştir.

|             | Basamak Girişi (1/s) | Rampa Girişi $(1/s^2)$ | Parabolik Giriş $(1/s^3)$ |
|-------------|----------------------|------------------------|---------------------------|
| Tip0 Sistem | 1<br>$1 + K_p$       | $\infty$               | $\infty$                  |
| Tip1 Sistem | $\theta$             | $K_v$                  | $\infty$                  |
| Tip2 Sistem | $\theta$             | $\theta$               | $K_a$                     |

Tablo 2.4. Kalıcı durum hatalarının sistem tipine göre değerleri

Hata katsayıları  $K_p$ ,  $K_v$ ,  $K_a$  bir sistemin sürekli hal hatasını en aza indirme veya sıfıra düşürme kabiliyetini tanımlar. Bu nedenle bunlar kalıcı durum davranış göstergeleridir. Genel olarak geçici durum davranışı belirli sınırlar içerisinde tutulup sürekli hal hatalarının da azaltılması için hata katsayılarının artırılması gerekir. Sürekli hal hatasının azaltılması için sistemin ileri besleme yolu üzerine integral elemanları koyulmalıdır fakat bu da kararsızlığı artıracağından ileri besleme yolu üzerine ikiden fazla integral elemanı ekleyerek tasarım yapmak oldukça güçtür.

# **2.5. Kontrol Sistemleri Analizinde Kullanılan Yöntemler**

Transfer fonksiyonu bilinen bir sistemin analizi için kullanılan birçok yöntem vardır. Burada Kontrol Sistemleri dersi içeriğine yönelik olarak; Kök-Yer eğrileri yöntemi, Basamak cevabı yöntemi, Frekans cevabı yöntemleri (Bode diyagramları ve Nyquist eğrisi) ve sistemlerin kararlılık durumları ele alınacaktır [3], [4].

#### **2.5.1. Basamak cevabı yöntemi**

Genel anlamda zaman cevabı analizi; bir sistemin bir giriş uyarısı karşısında gösterdiği zamana bağlı dinamik davranışının değişimini gösterir ve incelenmesini sağlar. Böylece sistem optimize edilebilir. Zaman cevabı analizinde en kullanışlı olan yöntem basamak cevabı yöntemidir. Bir sistemin dinamik davranış özellikleri (titreşimli veya aşırı sönümlü) ve kararlılık gibi durumları basamak cevabı yöntemi

ile incelenebilir [4]. Aşağıda (Denklem 2.41) örnek bir sistem transfer fonksiyonu ve bu fonksiyonun birim basamak cevabı grafiği Şekil 2.5'te gösterilmiştir.

$$
F(s) = \frac{4}{s^2 + s + 4}
$$
 (2.41)

Yukarıdaki (Denklem 2.41) ifadede sistemin transfer fonksiyonu için MATLAB programında step fonksiyonu uygulandığında elde edilen grafik Şekil 2.5'te gösterilmiştir.

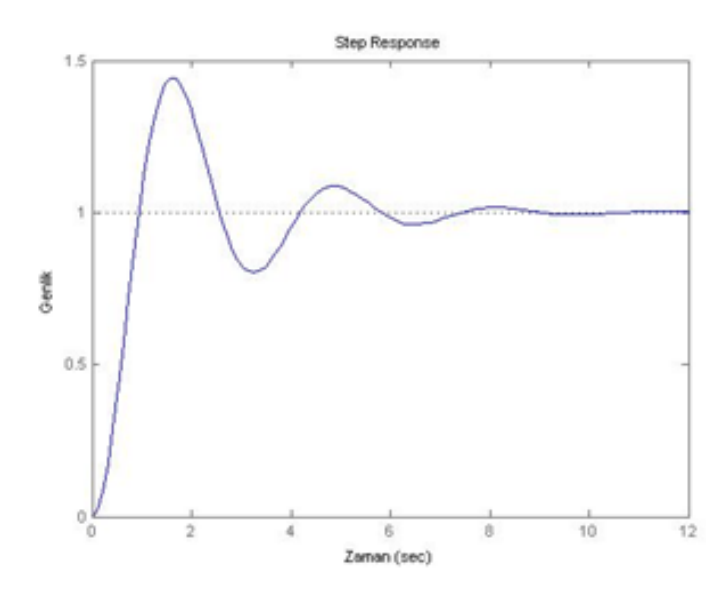

Şekil 2.5. Transfer fonksiyonu verilen sisteme ait birim basamak cevabı

Bir sisteme ait basamak cevabında incelenmesi gereken özellikler; yükselme zamanı, tepe değeri, tepe zamanı, maksimum aşma, oturma zamanı ve gecikme zamanıdır. Bu değerler sistemlerin uygun cevap hızlarına göre tasarımlarında çok önemlidir. Belirlenebildikleri takdirde sistemin cevap eğrisi tahmin edilebilir [3].

#### **2.5.2. Frekans cevabı yöntemi**

Bir sistemin frekans cevabı, sistemin sinusodial giriş sinyaline gösterdiği kalıcı durum cevabı olarak tanımlanır. Sistemlerin frekans boyutu analizinde, zaman değişimi yerine frekans değişimine karşılık gelen modül ve faz açısı değişimleri incelenir. Frekans boyutu cevabı eğrilerinden sistemlerin çalışma frekansı aralığı

yanında mutlak ve bağıl kararlılık durumları da çözümlenir. Mutlak kararlılık kapalı sistemin sadece kararlı olup olmadığını belirler. Bağıl kararlılık ise kapalı sistemin kararsız olması için daha ne kadar payı olduğu ölçülerek veya hesaplanarak belirlenir. Bağıl kararlılık kazanç payı ve faz payı ile tespit edilir. Frekans cevabında sistem transfer fonksiyonunda s yerine s=jω yazılır ve sistemin frekans transfer fonksiyonu elde edilir.

Frekans boyutunda yapılan işlemler hem daha kolaydır hem de sistemin analizine yönelik uygun analitik yöntemleri içerir [3], [4], [17], [30]. Frekans alanı cevabı yöntemindeki temel çizim teknikleri; Bode diyagramları ve Nyquist eğrileridir. Bu çalışmada Bode diyagramları ve Nyquist eğrisi kullanılarak sistemlerin frekans cevabı incelenecektir.

#### **2.5.2.1. Bode eğrileri**

Bode diyagramında frekansa bağlı olarak değişen kazanç(genlik) ve faz açısı değerleri iki farklı diyagramda gösterilir. Burada, genellikle yatay eksende [logaritmik](https://tr.wikipedia.org/wiki/Logaritmik) olarak ölçeklenmiş olan frekans, düşey eksende ise faz açısı değerleri ile genlik değerleri yer alır. Genlik değerleri desibel, faz değerleri ise derece cinsindendir. Bode diyagramlarında logaritmik ölçekleme sayesinde alçak ve yüksek frekanslara ait karakteristikler tek bir diyagramda gösterilebilir. Bu özellik Bode diyagramlarını çok kullanışlı kılmaktadır [3], [4], [27], [30].

Lineer, zamanla değişmeyen bir kontrol sisteminin açık çevrim fonksiyonu aşağıdaki (Denklem 2.42) gibi tanımlansın.

$$
F(s) = K \frac{(s + z_1)(s + z_2) \dots (s + z_m)}{(s + p_1)(s + p_2) \dots (s + p_n)}
$$
(2.42)

Burada  $s_{1,2,...}$  sistemin sıfırları ve  $p_{1,2,...}$  ise kutuplarıdır. Bu sistemin frekans bölgesi davranışına ilişkin genlik (Kazanç payı) ve faz payı sırası ile aşağıdaki (Denklem 2.43) ve (Denklem 2.44) gibi hesaplanır.

$$
Kazan\zeta = K \frac{|(j\omega + z_1)| \cdot |(j\omega + z_2)| \dots |(j\omega + z_m)|}{|(j\omega + p_1)| \cdot |(j\omega + p_2)| \dots |(j\omega + p_n)|}
$$
(2.43)

$$
Faz = \arctan\left(\frac{\omega}{z_1}\right) + \dots \arctan\left(\frac{\omega}{z_m}\right) - \arctan\left(\frac{\omega}{p_1}\right) - \dots - \arctan\left(\frac{\omega}{p_n}\right) \tag{2.44}
$$

Aşağıda (Denklem 2.45) örnek bir sistem transfer fonksiyonu ve bu fonksiyonun bode diyagramı Şekil 2.6'da gösterilmiştir.

$$
F(s) = \frac{10}{s^2 + s + 3} \tag{2.45}
$$

Yukarıdaki örnek sistem (Denklem 2.45) için MATLAB programında "bode" fonksiyonu uygulandığında elde edilen grafik Şekil 2.6'da gösterilmiştir. Bode diyagramı oluşturulduktan sonra bu diyagrama ait kazanç payı, faz payı, kazanç açısal hız ve faz açısal hız değerlerini bulabilmek için ise margin komutu kullanılır. Bu komutun kullanımı  $[G_m, P_m, W_g, W_p] = margin(F(s))$  şeklindedir.

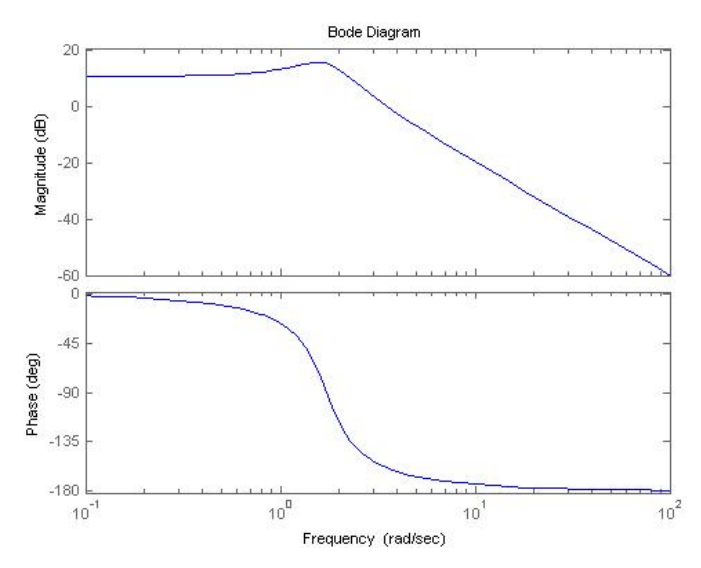

Şekil 2.6. Transfer fonksiyonu verilen sisteme ait bode diyagramı

Bode diyagramında Faz ve Kazanç paylarına bakılarak sistemin kararlılığı hakkında bilgi edinilir. Sistem kararlılığını tespit etmek için bazı kavramların incelenmesi gerekir. Bunlardan biri, Faz açısı -180 dereceye ulaştığında, genliğin 0 dB den ne kadar uzak olduğunu tanımlayan kazanç payıdır. Bir diğeri ise Genlik eğrisi 0 dB olduğunda faz açısının -180 dereceye ne kadar uzak olduğunu tanımlayan Faz payıdır. Faz payı ve genlik payı küçük sistemler kararsızlığa yakın sistemler demektir.

#### **2.5.2.2. Nyquist eğrileri**

Nyquist eğrileri  $\omega$  frekans değişimlerine karşılık gelen modül ve faz açısı değişimlerinin eğrisidir. Nyquist eğrileri kazanç payı, faz payı ve kararlılık gibi sistem niteliklerinin analizinde kullanılır. ω değeri değiştirildikçe yeni değer için modül ve faz açısı tanımlanır. F( jω) eğrisinde ω değerlerine karşılık gelen noktaların gerçek ve sanal eksendeki izdüşümleri, Re[F( jω)] gerçek ve Im[GH( jω)] sanal bileşenlerini oluşturur. Aşağıda (Denklem 2.46)'da örnek bir sistem transfer fonksiyonu verilmiş ve bu sistemin Nyquist diyagramı Şekil 2.7'de gösterilmiştir.

$$
F(s) = \frac{1}{s^2 + 4s + 3}
$$
 (2.46)

Verilen örneğe (Denklem 2.46) ait Nyquist eğrisinin bulunabilmesi için öncelikle transfer fonksiyonunda s yerine jω konulur. Elde edilen bu denklem a+bj formuna çevrilmeye çalışılır. Bu nedenle öncelikle payda j'li terimlerden arındırılmak için eşleniğiyle çarpılır. Aşağıdaki (Denklem 2.47) ve (Denklem 2.48) sırası ile bu durumu göstermektedir.

$$
F(j\omega) = \frac{1}{(j\omega)^2 + 4(j\omega) + 3} = \frac{1}{-\omega^2 + 4j\omega + 3}
$$
 (2.47)

$$
F(j\omega) = \frac{1}{(-\omega^2 + 3) + 4j\omega} x \frac{(-\omega^2 + 3) - 4j\omega}{(-\omega^2 + 3) - 4j\omega}
$$
 (2.48)

Yukarıdaki ifadede (Denklem 2.48) gerekli işlemler yapılıp düzenlendiğinde aşağıdaki ifade (Denklem 2.49) elde edilir.

$$
F(j\omega) = \frac{-\omega^2 + 3}{\omega^4 + 10\omega^2 + 9} - \frac{4\omega j}{\omega^4 + 10\omega^2 + 9}
$$
 (2.49)

Yukarıdaki ifadeden de (Denklem 2.49) görüldüğü gibi sistem istenilen forma dönüştürülmüş oldu. Burada ω 'nin 0'dan ∞'a kadar olan değerleri için gerçek ve sanal değerlerinin bulunması ve birbirlerine göre çizdirilmesi gerekmektedir. Bu işlemlerin yapılabilmesi için MATLAB programı kullanılmıştır. Yukarıdaki örnek sistem (Denklem 2.46) için MATLAB programında "nyquist" fonksiyonu uygulandığında elde edilen grafik Şekil 2.7'de gösterilmiştir.

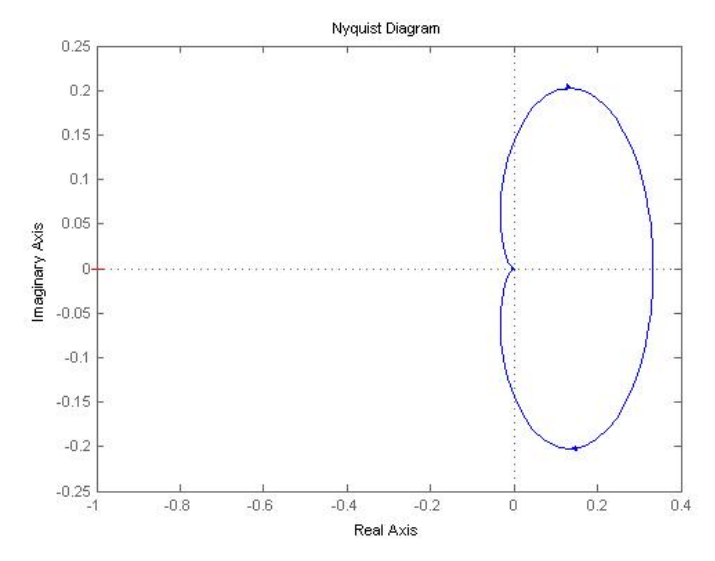

Şekil 2.7. Transfer fonksiyonu verilen sisteme ait Nyquist diyagramı

Nyquist eğrisi oluşturulduktan sonra bu diyagrama ait kazanç payı, faz payı, kazanç açısal hız ve faz açısal hız değerlerini bulabilmek için Bode komutunda olduğu gibi "margin" komutu kullanılır. Bu komutun kullanımı  $[G_m, P_m, W_g, W_p] = \text{margin}(F(s))$ şeklindedir.

Nyquist eğrileri tek bir grafiktir ve faz ve kazanç payları aynı grafikten hesaplanır. Nyquist eğrilerinde frekans eğrisinin (-1,0) noktasına yakınlığı kazanç payı ve faz payı ile ifade edilir. Özetle; kazanç payı kapalı sisteme kararsız olmadan önce eklenecek dB cinsinden kazançtır. Faz payı ise kazanç payının sıfır olduğu durumda sistemin kararsız olması için eklenecek derece cinsinden açıdır.

Nyquist eğrisinde kararlılığa bakılırken gerçek eksen üzerindeki -1 noktası esas alınır. Eğer eğri -1 noktasının soluna geçerek gerçek ekseni kesiyor ise sistem karasızdır. -1 noktasının sağından geçerek gerçek ekseni kesiyor veya hiç kesmiyor ise sitem kararlıdır. Şekil 2.7'de eğri gerçek ekseni kesmemektedir. Dolayısı ile bu sistemin kararlı olduğu görülür [3].

Verilen örneklerden görüldüğü gibi bu işlemleri elle yapmak oldukça zaman alıcı ve karmaşık matematiksel işlemler gerektirir. Bu işlemlerin daha kolay ve zaman almadan yapılabilmesi için bu çalışmada MATLAB programı kullanılarak MATLAB Builder Ne ve Web Figure araçları ile sonuçlar web ortamına aktarılmıştır. Bölüm 4'te bu komutların kullanımı ve analiz sonuçlarının elde edilişi anlatılmıştır.

### **2.5.3. Kök-Yer eğrileri yöntemi**

Kök-Yer eğrisi tek giriş-tek çıkışlı sistemlerin kararlılık analiz aracıdır. Kök yer eğrisi bir sistemin karakteristik denklem köklerinin karmaşık sayı düzlemindeki yerinin eğrisidir [17]. Karakteristik denklemin kökleri sistemin kararlılığını ve genel olarak sistemin bir girişe nasıl cevap vereceğini belirler. Kök yer eğrisi analizi ile kazanca bağlı olarak köklerin nerede yer aldığı ve arzu edilen kararlılık ve cevap için transfer fonksiyonunda ne tür değişiklikler yapılması gerektiği belirlenir [31].

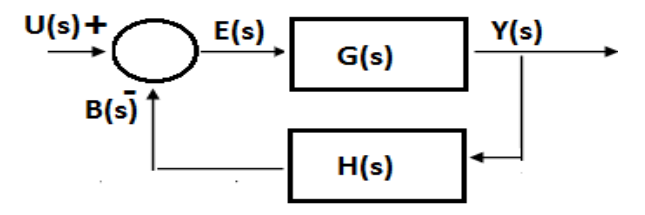

Şekil 2.8. Kapalı döngü sistem blok diyagramı

Basit tek giriş tek çıkışlı lineer kontrol sisteminin blok diyagramı Şekil 2.8'de gösterilmiştir. Bu sistemin kapalı çevrim transfer fonksiyonu ve kapalı çevrim kontrol sisteminin karakteristik denklemi aşağıda (Denklem 2.50) ve (Denklem 2.51) sırasıyla gösterilmiştir.

$$
F(s) = \frac{G(s)}{1 + G(s)H(s)}
$$
\n(2.50)

$$
1 + G(s)H(s) = 0 \t\t(2.51)
$$

G(s)H(s) açık çevrim transfer fonksiyonunun içinde, sistemin kazancı, kutupları ve sıfırları bulunmaktadır. Buradaki amaç yukarıdaki ifadesinin (Denklem 2.51) köklerini bulmak ve sistem parametreleri ve kazancı değiştiğinde bu köklerin değişimini gösteren yer eğrisini s düzleminde çözmektir.

$$
G(s)H(s) = -1 \quad ve \quad -1 = e^{j(2k+1)180^o} \qquad k = 0,1,2,3,.... \tag{2.52}
$$

Burada açık çevrim transfer fonksiyonu G(s)H(s), a+bj gibi kompleks değişkenli bir fonksiyon ve karmaşık büyüklüklerin bir açı bir de genlik bileşeni olduğuna göre, genlik ve açı koşulları sırası ile aşağıdaki (Denklem 2.53) ve (Denklem 2.54) gibi bulunur.

$$
|G(s)H(s)| = \sqrt{a^2 + b^2} = 1
$$
\n(2.53)

$$
\langle G(s)H(s) = \pm 180^0 (2k+1) \qquad k = 0, 1, 2, 3, \dots \tag{2.54}
$$

Kök Yer eğrileri grafiği MATLAB programında bulunan "rlocus" komutu ile kolayca çizdirilebilir ve "rlocfind" komu ile de verilen kök değerine göre kazancını hesaplar.

Bunun için sisteme ait transfer fonksiyonunun bilinmesi yeterlidir. Bir sisteme ait kutupların bulunması için "pole(sistem)", sıfırların bulunabilmesi için "zero(sistem)" fonksiyonları kullanılır.

$$
F(s) = \frac{1}{s^3 + 10s^2 + 16s + 8}
$$
 (2.55)

Yukarıda (Denklem 2.55) örnek bir sistem verilmiş ve bu sistemin "rlocus" fonksiyonu ile çizdirilmiş Kök-Yer eğrileri Şekil 2.9'da gösterilmiştir.

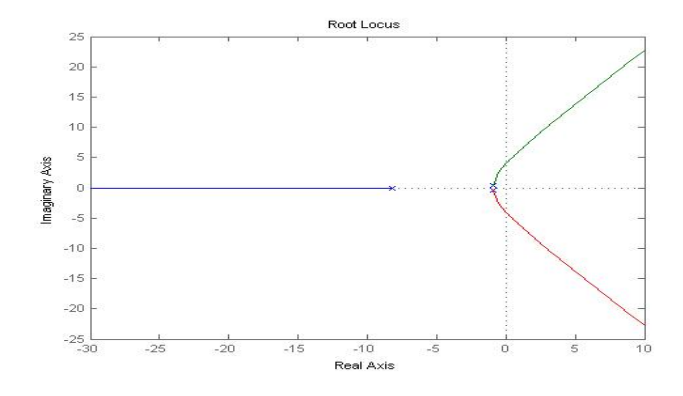

Şekil 2.9. Transfer fonksiyonu verilen sisteme ait Kök-Yer eğrileri

### **2.6. PID Denetleyiciler**

Otomatik kontrol sistemlerinde denetim çok önemlidir. Bir sistemin kontrol edilmesi için birçok denetim türü kullanılmaktadır. Sürekli denetimlerden P, I, D ve bunların birleşiminden meydana gelen denetim yöntemleri bunlardan bazılarıdır [32].

Bu denetleme yöntemleri için denetleme organlarını P, PI, PD, PID denetleyiciler olarak sıralayabiliriz. Bu denetleyiciler yapısı çok basit olması, ayarlanacak değişken sayısının az olması ve fiziksel gerçeklemenin kolay yapılması nedeniyle endüstriyel kontrol sistemlerinin vazgeçilmez unsurlarındandır. Genel olarak kapalı döngü kontrol modelinin temel yapısı Şekil 2.10'da görüldüğü gibidir. Burada denetleyici (P, PI, PD, PID) sistemin davranışlarını tasarlayan ve onu harekete geçiren bir kontrol edicidir [2], [33].

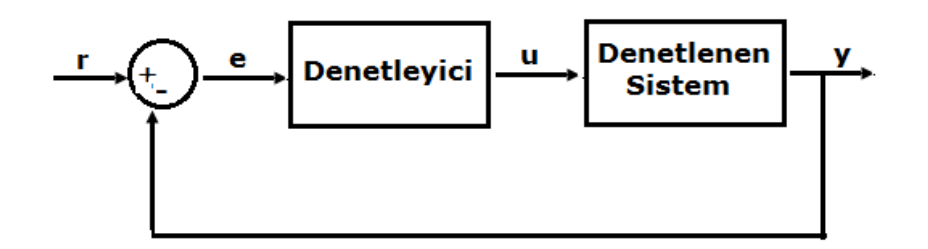

Şekil 2.10. Denetleyici içeren birim geri beslemeli kontrol sistemi

$$
e(t) = r(t) - y(t) \tag{2.56}
$$

Yukarıdaki ifadede (Denklem 2.56) e(t) hata değeri olup, istenilen giriş değeri r(t) ile gerçek çıkış değeri y(t) arasındaki fark izleme hatasını e(t)'yi verir. Şekil 2.10'dan da anlaşılacağı gibi bu hata sinyali e(t) denetleyiciye gönderilir. Denetleyiciden geçen e(t) sinyali u(t) sinyali olarak çıkar ve kontrol edilen sisteme gönderilir ve yeni çıkış y(t) elde edilmiş olur. Bu çıkış sinyali y(t) fark alıcıya tekrar gönderilerek yeni hata sinyali e(t) bulunur. Denetleyici yeni hata sinyaline aynı işlemleri uygular ve bu işlem böyle devam ederek hata en aza indirilir [2], [34].

### **2.6.1. Oransal kontrol (P kontrolü)**

Oransal kontrol algoritması en basit kontrol etkisini temsil eder. Denetleyici çıktısı o andaki hata değeri ile bir kazanç değerinin çarpımıyla hesaplanır. Kazanç denetleyici çıktısının sistem hatasına hassasiyetini gösterir. Kazanç büyüdükçe kontrolcü reaksiyonu artar. Kontrol organı çıkışı u(t) ile giriş hata işareti e(t) arasındaki bağıntı ve orantı kazancı  $K_p$  'nin transfer fonksiyonu sırası ile aşağıda (Denklem 2.57) ve (Denklem 2.58) verilmiştir.

$$
u(t) = K_p e(t) \tag{2.57}
$$

$$
\frac{U(s)}{E(s)} = K_p \tag{2.58}
$$

Orantı etkide, herhangi bir anda kontrol organı çıkışı u(t) hatanın büyüklüğüne bağlıdır ve herhangi bir anda hatanın şiddeti ne kadar büyük olursa orantı etkinin hatayı düzeltme etkisi o kadar büyük olur. Hata çok küçük olduğunda ise kontrol organı yeteri kadar etkili düzeltici işaret üretemez. Bu nedenle P kontrol ile çalışan sistemler kalıcı-durum hatası verirler. Kazanç katsayısı Kp 'nin artırılması kalıcıdurum hatasını azaltır ama hiçbir zaman ortadan kaldıramaz. P kontrolün en önemli üstünlüğü, yapısının basitliğidir. Basit bir kuvvetlendirici yardımıyla orantı etkide çalışan denetleyici gerçekleştirmek mümkündür [27].

# **2.6.2. Oransal ve integral kontrol (PI kontrolü)**

Orantı kontrolde ortaya çıkan kalıcı-durum hatasını gidermenin yolu, kontrol organına hatanın integrali ile orantılı bir kontrol ilave etmektir. İntegral etkisi kontrolcünün devreye girmesinden belirli bir süre sonra etkin hale gelir. Yine oransal kontrol etkisinin hata küçüldükçe zayıfladığı bilindiğine göre bu iki etkinin tamamlayıcı olarak kullanılabileceği anlaşılır. Kontrol organı çıkışı u(t) ile giriş hata işareti e(t) arasındaki bağıntı ve PI denetleyicinin transfer fonksiyonu sırası ile aşağıda (Denklem 2.59) ve (Denklem 2.60) verilmiştir

$$
u(t) = K_p e(t) + K_i \int_0^t e(t) dt
$$
 (2.59)

$$
U(s) = \frac{K_p s + K_i}{s} \tag{2.60}
$$

#### **2.6.3. Oransal ve türevsel kontrol (PD kontrolü)**

Türevsel kontrol hatanın kendisi yerine hatanın değişimi üzerine etkili olduğundan hatanın değişiminin önceden kestirerek hatanın büyümesine meydan vermeden hatayı çok hızlı bir şekilde düzeltme özelliğine sahiptir. Türevsel kontrolün geçici durum sırasında oluşan salınımları azaltma etkisi oransal kontrolün sebep olduğu aşım değerindeki artışı azaltacaktır. Bu sebep ile oransal kontrolün türevsel kontrol etkisi ile beraber kullanımı göreceli olarak daha iyi bir kontrolcü yapısı oluşturur. Kontrol organı çıkışı u(t) ile giriş hata işareti e(t) arasındaki bağıntı ve PD denetleyicinin transfer fonksiyonu sırası ile aşağıda (Denklem 2.61) ve (Denklem 2.62) verilmiştir

$$
u(t) = K_p e(t) + K_d \frac{de(t)}{d(t)}
$$
\n(2.61)

$$
U(s) = K_p + K_d s \tag{2.62}
$$

# **2.6.4. Oransal, integral ve türevsel kontrol (PID kontrolü)**

PID kontrol üç temel kontrolün üstünlüklerini tek bir birim içinde birleştiren bir kontroldür. Bu üç etkinin bir arada olması durumunda yeni kontrol etkisi sistemin hem sürekli hal hem de geçici hal davranışını iyileştirecektir. Ancak bu kontrol organı diğerlerine göre daha karmaşıktır. PID parametrelerinin (Kp, Ki, Kd) doğru ayarlanması mükemmel bir kontrol sağlayabilir.

PID kontrolün genel tanımı ve transfer fonksiyonu sırası ile aşağıdaki (Denklem 2.63) ve (Denklem 2.64) gibidir.

$$
u(t) = K_p e(t) + K_i \int_0^t e(t)dt + K_d \frac{de(t)}{d(t)}
$$
\n(2.63)

$$
K_p + \frac{K_i}{s} + K_d s = \frac{K_d s^2 + K_p s + K_i}{s}
$$
 (2.64)

Yukarıdaki ifadede (Denklem 2.64) K<sub>p</sub> oransal kazanç, K<sub>i</sub> integral kazanç ve K<sub>d</sub> türevsel kazançtır.

#### **2.6.5. Kp, Ki ve Kd katsayılarının sisteme etkisi**

Bir oransal denetleyici(Kp),yükselme zamanını azaltmada etkili olur ama kalıcı durum hatasını hiçbir zaman ortadan kaldıramaz. Bir integral denetleyici(Ki), kalıcı dutum hatasını ortadan kaldırmada etkili olur ama geçici cevabı daha kötü yapabilir. Bir türevsel denetleyici (Kd), sistem kararlılığının artmasında, aşmanın azalmasında ve geçici cevabın düzelmesinde etkili olur. Bu üç kontrolörün birlikte kullanıldığı PID kontrolör, üç temel kontrolün üstünlüklerini tek bir birim içinde birleştiren bir denetleyicidir [1], [2], [31]. Her bir denetleyicinin (Kp, Kd, Ki) kapalı döngü bir sisteme etkisi Tablo 2.5'de özetlenmiştir.

| Denetleyici | Yükselme<br>Zamanı | Asma   | Yatışma<br>Zamani | Kalici Durum Hatasi |
|-------------|--------------------|--------|-------------------|---------------------|
| Kp          | Kisalir            | Artar  | Az Değişir        | Azalır              |
| Ki          | Kisalir            | Artar  | Artar             | Ortadan Kalkar      |
| Kd          | Az Değişir         | Azalır | Azalır            | Az Değişir          |

Tablo 2.5. PID denetleyicilerinin karakteristikleri

Eğer Kp, Ki, Kd katsayıları uygun biçimde seçilirse bu kontrol sisteminden en iyi şekilde yararlanılabilir. Sistemin istenilen şekilde çalışabilmesi için denetleyici parametrelerinin iyi ayarlanması gerekmektedir. Bunun için çeşitli yöntemler uygulanmaktadır Bunlar sistem cevabı yöntemi ve salınım yöntemidir. Bu tezde salınım yöntemi ele alınacaktır [4].

Kontrol sistemlerinin analizini yapmak ve uygun denetleyici parametrelerini tespit etmek meşakkatli ve uzun bir süreçtir. Bununla birlikte programlama bilgisi de gerektirmektedir. Bu nedenle analiz ve kontrol tasarım işlemlerinin web tabanlı bir arayüze taşınarak zaman, yer ve kullanıcı sayısı kısıtlamalarının ortadan kaldırılması öğrencilere ve tasarımcılara çok büyük kolaylık sağlayacaktır.

#### **2.6.6. Ziegler-Nichols metodu ile PID katsayılarının hesaplanması**

PID katsayılarının bulunabilmesi için en çok kullanılan yöntemlerden biri Ziegler-Nichols metodudur. Ziegler-Nichols metoduna göre, çok sayıda deney yapılarak sonuçların kolerasyonu sağlanmıştır. Bu teoreme göre integral zaman sonsuza ayarlanır(Ti =  $\infty$ ), diferansiyel zaman sıfıra ayarlanır (Td = 0). Bu şekilde kontrol organı üzerinde sadece orantı etki kalır. K kazanç değeri değiştirilerek deney birkaç defa tekrarlanır. Sürekli salınım yapıldığı andaki değere 'Kmax' denir ve bu durumdaki titreşim periyoduna ise 'Tu' denir. Tablo 2.6'da K<sub>p</sub>, K<sub>i</sub> ve K<sub>d</sub> katsayılarının bulunmasını gösteren çarpanlar yer almaktadır.

| Tuesde more mondern interesting the parameter exercises. |                        |                           |                          |  |  |  |  |
|----------------------------------------------------------|------------------------|---------------------------|--------------------------|--|--|--|--|
| <b>Kontrol Tipi</b>                                      | $K_{p}$                | $\mathbf{K}_{\mathbf{i}}$ | $K_d$                    |  |  |  |  |
| P                                                        | $K_{max}/2$            | -                         | $\overline{\phantom{0}}$ |  |  |  |  |
| PI                                                       | $K_{\text{max}}/2.2$   | $1.2K_p/T_u$              | $\overline{\phantom{0}}$ |  |  |  |  |
| <b>PID</b>                                               | $0.6$ K <sub>max</sub> | $2K_p/T_u$                | $K_p T_u/8$              |  |  |  |  |

Tablo 2.6. Ziegler-Nichols metodu ile PID parameterelerinin hesabı

# **BÖLÜM 3. TASARLANAN WEB LABORATUARI İÇİN iKULLANILAN ARAÇLAR**

#### **3.1. MATLAB Programlama Dili**

MATLAB, teknik hesaplamalar ve matematiksel problemlerin çözümü ve analizi için tasarlanmış bir yazılım geliştirme aracıdır. "MATrix LABoratoty" kelimesinin kısaltması olan MATLAB, adında da anlaşılacağı üzere matrisler (matrix ) yani diğer bir deyişle diziler (array) ile çalışır. Özellikle mühendislik alanındaki sistemlerin analizi ve bunlara ait grafiksel çizimler için kullanılan MATLAB, görüntü işleme, yapay sinir ağları, sayısal işaret işleme, optimizasyon, veri elde etme, veritabanı, süzgeç tasarımı, bulanık mantık, sistem kimliklendirme, dalgacıklar gibi araçları ile mükemmel bir ortam sunar [35].

MATLAB'ın nasıl bir yazılım olduğunu anlamak için onu çok gelişmiş özellikleri olan, programlanabilen bir bilimsel hesap makinesine benzetebiliriz. MATLAB'ta yazılan programlar, MATLAB'ın kendine özgü dili kullanılarak yazılır ve MATLAB içinden çalıştırılır. Ayrıca yazılan programlar ek araçları sayesinde  $C/C++, C\#$  gibi dillere çevrilerek DLL ve EXE olarak oluşturulabilir. [Java,](https://tr.wikipedia.org/wiki/Java_(programlama_dili)) [ActiveX](https://tr.wikipedia.org/wiki/ActiveX) ya da [.NET](https://tr.wikipedia.org/wiki/.NET_Framework) ile yazılan kütüphaneler, direkt olarak MATLAB'tan çağrılabilir. MATLAB'ta komut satırında çalışan programlar yazarak problem çözümüne ulaşılabileceği gibi MATLAB GUI geliştirme aracını kullanılarak, formlar ve butonlar gibi nesnelerden oluşan görsel yazılımlar da geliştirilebilir.

MATLAB ortamına dışarıdan çağırılabilecek tüm programlar ".m" uzantılı dosyalar (M-file) olarak bilinir. MATLAB'ın kendi hazır program algoritmaları M-dosyaları şeklinde olabileceği gibi MATLAB için yazılan programlar da M-dosyaları şeklinde saklanıp MATLAB içinde çağrılabilir. Benzer şekilde veriler de M-dosyaları şeklinde oluşturulup saklanarak daha sonra MATLAB içinde kullanılabilir.

MATLAB'ın kendisi büyük oranda herhangi bir program içinde çağrılıp kullanılabilen alt programlardan ibaret hazır M-dosyalarından oluşmuştur. MATLAB'ta M-dosyaları okunabilir ve yazılabilir text dosyalarıdır. Bu nedenle MATLAB'a ait M-dosyalarının yanlışlıkla değiştirilmemesi gerekir. Aksi takdirde orijinal görevini yerine getiremez. Bu nedenle de bir programcı kendi hazırladığı Mdosyalarını kendine ait bir alt dizinde saklamalıdır.

MATLAB'ta çalıştırılmak üzere programların yazılıp saklandığı M-dosyaları iki biçimde hazırlanabilir. Birincisi, uzun komutlar dizisi biçiminde yazılan düz yazı (script) M-dosyalarıdır. İkincisi ise MATLAB'ın kendi M-dosyalarına benzer biçimde hazırlanan fonksiyon dosyaları herhangi bir ana program içinde bir altprogram gibi kullanılabilirler.

# **3.1.1.Fonksiyon dosyaları**

Fonksiyon dosyaları ilk satırda "function" kelimesi bulunan ".m" uzantılı dosyalardır. MATLAB içinde bulunan tüm M-dosyaları fonksiyon biçiminde olup bunlar hazırlanan herhangi bir program için altprogram görevi görürler. Fonksiyon dosyalarında yer alan tüm değişkenler, düz yazı dosyalarında olduğu gibi MATLAB çalışma ortamında görüntülenemez ve gerektiğinde başka bir bildirimde kullanılamazlar. Fonksiyon dosyası; "function" satırında yer alan giriş verisine göre çıkış argümanı veya argümanlarını sonuçlandırır. Bu argümanlar istenirse diğer hesaplamalarda kullanılabilir. Fonksiyon dosyaları MATLAB'ın kendi dilini kullanarak yeni MATLAB fonksiyonlarını oluşturması MATLAB'ta mevcut dosyaları genişletmesi açısından çok kullanışlıdır [17].

Fonksiyon dosyasının oluşturulmasını ve çalıştırılmasını aşağıda verilerin basit bir örnekle açıklayabiliriz. Burada iki nokta arasındaki uzaklığı hesaplayan fonksiyon dosyasını oluşturalım.

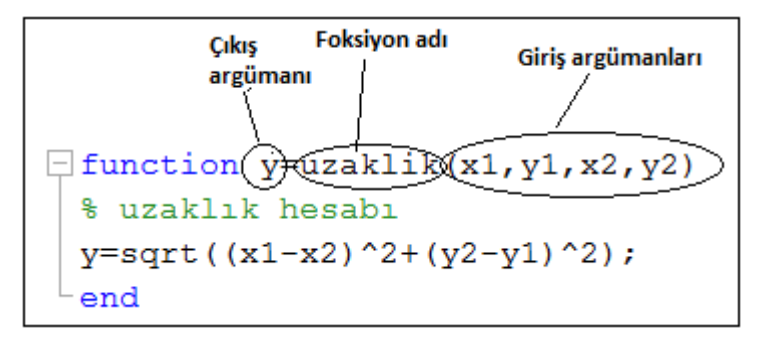

Şekil 3.1. Örnek fonksiyon dosyası

Şekil 3.1'de gösterilen fonksiyon dosyası kaydedildiğinde dosyanın adı otomatik olarak uzaklik.m olacaktır (dosya adı ile fonksiyon adı aynı olmalı). Bu şekilde yazılıp yine "uzaklik.m" olarak saklanan yeni fonksiyon dosyasının kullanımı herhangi MATLAB dosyasının kullanımından farklı değildir.

"uzaklik.m" fonksiyon dosyasının bazı temel özelliklerini aşağıdaki şekilde sıralayabiliriz.

- 1. Birinci satır fonksiyon ismini, giriş argümanlarını ve çıkış argümanlarını beyan ader. Bu satır bulunmadığı zaman, dosya düz yazı dosyası gibi işlem görür.
- 2. % işareti ise ilgili satırların açıklama satırı olduğunu görür. Bu satırlarda yazılanlar MATLAB tarafından icra edilmez.
- 3. Fonksiyon dosyası içinde yer alan x1, x2,y1, y2 gibi değişkenler "uzaklik" dosyasının çalışması sırasında kendi içinde geçerli olup daha sonra çalışma ortamında görüntülenmez ve kullanılamazlar. Diğer taraftan bu değişkenler "uzaklik" dosyası çalıştırılmadan önce çalışma ortamında mevcut iseler değerleri değişmeden kalırlar.
- 4. Hesaplatılması gereken değişkenlerin fonksiyon dosyası içinde yer alan değişkenler cinsinden atanması şart değildir.
- 5. Benzer şekilde çıkış argümanında fonksiyon dosyasında tanımlanan karakterle aynı olması gerekmez.

# **3.2. MATLAB Derleme (Builder Ne) Aracı ve MATLAB Web Grafik (Web Figure)** Aracı

MATLAB Builder NE, MATLAB Compiler aracı içerisinde bulunan MATLAB programlama araçlarından biridir. MATLAB Builder NE, MATLAB fonksiyonlarını .NET sınıflarına çeviren CLS uyumlu bir derleyicidir. Derlenmiş MATLAB Builder NE sınıfları C#, C++ ve VB.Net gibi .NET programlama dilleri ile sorunsuz şekilde çalışabilmektedir [14]. MATLAB Builder NE, data dönüştürme, indexleme ve dizi biçimlendirme yeteneğine sahip bir derleyicidir ve .NET platformunda MATLAB veri tiplerinin desteklenmesi için MWArray veri dönüşüm sınıflarını barındıran .dll dosyası içermektedir. Bu MATLAB'tan gelen veri tiplerini .NET platformunda sorunsuz bir şekilde kullanabilmek için MWArray.dll dosyası uygulamaya referans olarak eklenmelidir[12], [14]. Ayrıca MCR olarak tanımlanan MATLAB Compiler Runtime yazılımı, MATLAB programının yüklü olmadığı bilgisayarlarda derlenen MATLAB kodlarının sorunsuz şekilde çalıştırılmasını ve uygun biçimde kullanılmasını sağlar. Bunun için MATLAB kodlarını derleme işlemine başlamadan önce bu MCR kütüphanesi uygulamaya gömülmelidir.

MATLAB Web Figure özelliği ise MATLAB grafiklerini bir web tarayıcısından gösterebilme ve bu grafikler üzerinde görsel olarak işlem yapabilme imkanı sağlamaktadır. Bu görsel işlemler arasında grafiği yakınlaştırma (zoom), döndürme ve kaydırma işlemleri bulunmaktadır. Bu özellik son kullanıcılara, MATLAB programı ve diğer araçlar olmadan grafiksel işlemleri istedikleri bir yerden yalnızca web tarayıcı aracılığı ile internet üzerinden gerçekleştirme imkanı sağlamaktadır [12], [36].

Bu tez çalışmasında gerçekleştirilen uygulama herhangi bir sanal sunucu üzerinden veya internet üzerinden çalıştırılarak kullanılabilmektedir. Gerçekleştirilen uygulamanın mimari yapısı Şekil 3.2'de gösterilmiştir.

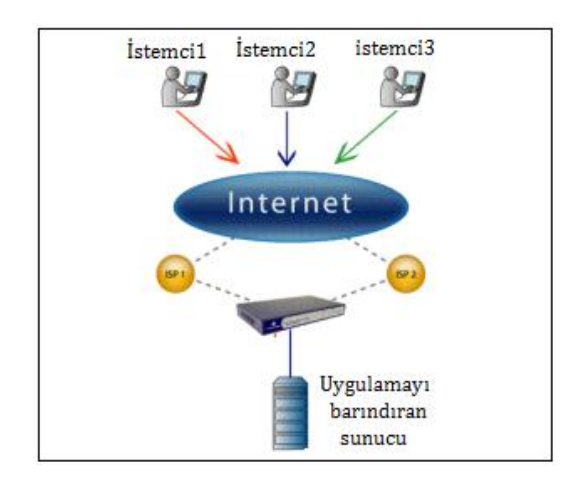

Şekil 3.2. Uygulamanın çalışmasını gösteren mimari yapı

MATLAB programlama dilinde gerçekleştirilen işlemleri .NET platformunda çalıştırabilmek için MATLAB kodları ".m" uzantılı MATLAB fonksiyon dosyalarında tanımlanmalıdır. Grafik içeren uygulamalarda Web Figure aracı kullanılacağından her bir grafik için ayrı bir MATLAB fonksiyonu tanımlanmalı ve bu fonksiyon geriye değer olarak "figüre" döndürmelidir. Şekil 3.3'te bir MATLAB fonksiyonu ve içerisinde "figüre" yapısının nasıl tanımlandığı görülmektedir. İşlemleri gerçekleştiren ".m" uzantılı MATLAB dosyaları oluşturulup kaydedildikten sonra derleme işleminin yapılacağı Geliştirme Aracı (Deployment Tool) Şekil 3.3'teki gibi "Command Window" penceresine "deploytool" komutu yazılarak çalıştırılır. Gelen pencereden yeni bir proje ve projenin kaydedileceği adres belirlenir. Burada özellikle .NET ile ilgili seçenek seçilmelidir. Daha sonra gelen pencereden sınıf oluşturularak bu sınıfa derlenecek ".m" dosyaları eklenmelidir. Bu işlemler sırasında dikkat edilmesi gereken hususlardan bir tanesi de proje ve sınıf isimleridir. Çünkü bu proje ve sınıf isimleri .NET uygulamasında kullanılacaktır. Son olarak derleme butonuna tıklanarak derleme işlemi gerçekleştirilir.

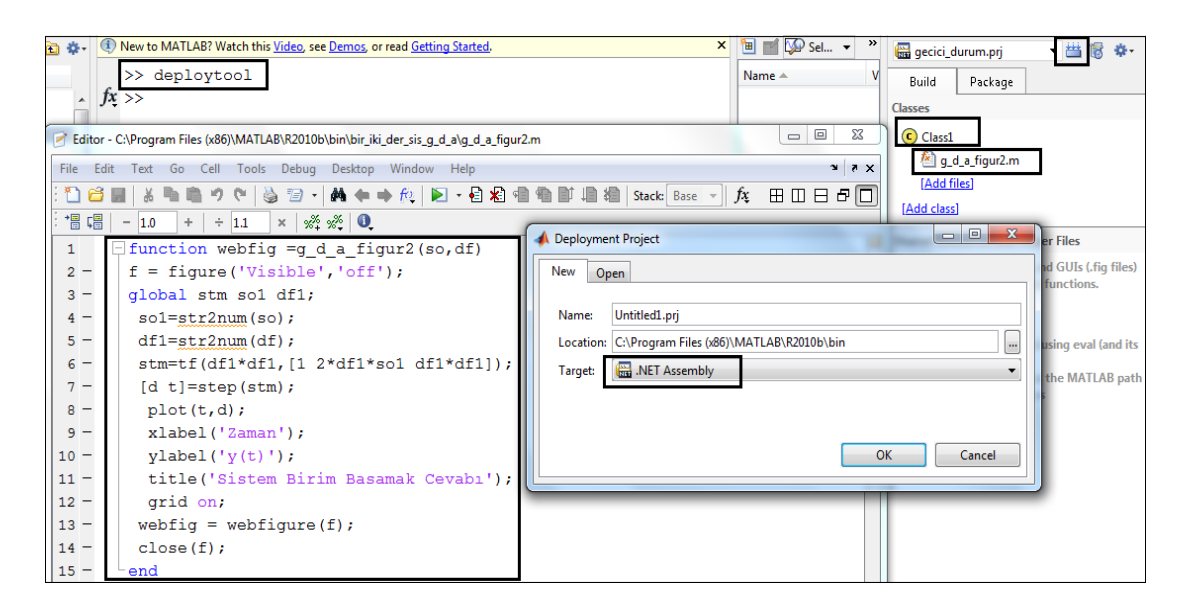

Şekil 3.3. MATLAB fonksiyonu figure yapısı ve MATLAB Builder NE ile MATLAB fonksiyonu derleme işlem i

MATLAB figürlerini .NET uygulamasında görüntüleyebilmek için Şekil 3.4'te görüldüğü gibi WebFigureService.dll dosyası sürüklenip bırakılarak web tasarım arayüzünün araçlar paneline eklenmelidir. Bu aşamadan sonra Web Figure Control aracını kullanmak için çalışma ekranına sürüklenerek bırakılır. Daha sonra özellikler panelinden bir isim verilir ve scope kısmı için ise "application" seçeneği seçilir. Aynı zamanda MWArray.dll ve derlenmiş olan ".m" dosyası dll'i referans olarak eklenmelidir. Son olarak web tasarım arayüzünde kod ekranına geçilerek Şekil 3.5'teki kodlar yazılmalıdır.

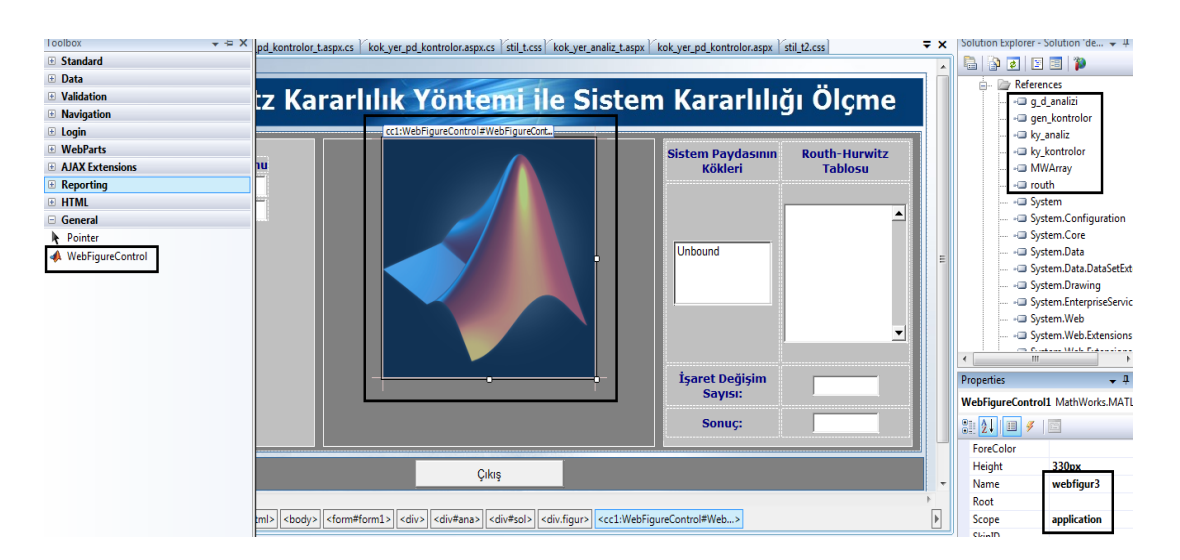

Şekil 3.4. Web Figure Control aracının ve .dll dosyalarının referans olarak eklenmesi işlemi

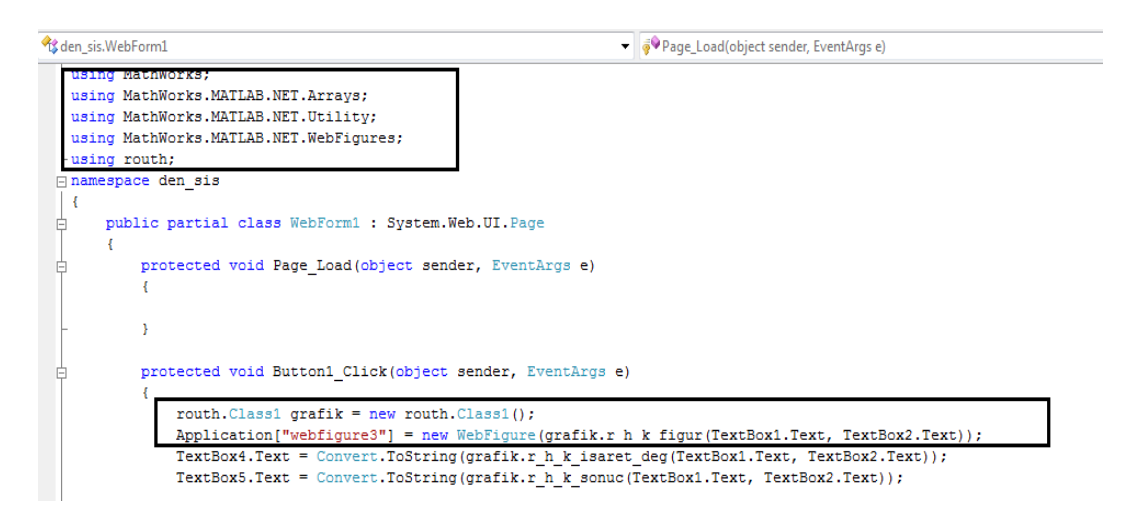

Şekil 3.5. Oluşturulan .NET bileşeni ve Web Figure Control aracının kullanılabilmesi için gerekli kodlar

# **3.3. ASP.Net Web Programlama Aracı**

ASP.Net, [Microsoft](https://tr.wikipedia.org/wiki/Microsoft) tarafından geliştirilmiş bir [web uygulama gelişimi](https://tr.wikipedia.org/w/index.php?title=Web_Uygulama_Geli%C5%9Fimi&action=edit&redlink=1) teknolojisidir. Dinamik [web sayfaları,](https://tr.wikipedia.org/w/index.php?title=Web_Sayfas%C4%B1&action=edit&redlink=1) [web uygulamaları](https://tr.wikipedia.org/w/index.php?title=Web_Uygulamas%C4%B1&action=edit&redlink=1) ve [XML](https://tr.wikipedia.org/wiki/XML) tabanlı [web hizmetleri](https://tr.wikipedia.org/w/index.php?title=Web_Hizmeti&action=edit&redlink=1) geliştirilmesine olanak sağlar. Aynı firma tarafından geliştirilen .NET [çatısın](https://tr.wikipedia.org/wiki/NoktaNet)ın (framework) parçasıdır. Her ne kadar isim benzerliği olsa da ASP.Net, [ASP'](https://tr.wikipedia.org/wiki/ASP)ye oranla çok ciddi bir değişim geçirmiştir. ASP.Net kodu, [ortak dil çalışma zamanı](https://tr.wikipedia.org/w/index.php?title=Ortak_Dil_%C3%87al%C4%B1%C5%9Fma_Zaman%C4%B1&action=edit&redlink=1) (Common Language Runtime) altyapısına dayalı çalışır diğer bir deyişle, .NET çatısı tarafından desteklenen tüm diller ASP.Net uygulamaları geliştirmek için kullanılabilir. Yani ASP.Net'te yazılımcı tarafından yazılan kod, çalıştırılmadan önce sanal bir yazılım katmanı tarafından ortak bir dile çevrilmektedir.

ASP.Net ile sadece [web](http://web.nedir.com/) yazılımları değil ayrıca mobil telefonlar ve PDA'lar (Palm, PocketPC's, RIM devices, etc) içinde yazılım geliştirilebilir. Asp.Net ile uygulama geliştirmek için [Visual Studio .NET,](https://tr.wikipedia.org/w/index.php?title=Visual_Studio_.NET&action=edit&redlink=1) [ASP.Net Web Matrix,](https://tr.wikipedia.org/w/index.php?title=ASP.Net_Web_Matrix&action=edit&redlink=1) [Microsoft SharePoint](https://tr.wikipedia.org/w/index.php?title=Microsoft_SharePoint_Designer_12&action=edit&redlink=1)  [Designer 12,](https://tr.wikipedia.org/w/index.php?title=Microsoft_SharePoint_Designer_12&action=edit&redlink=1) Sharp [Develop](https://tr.wikipedia.org/w/index.php?title=SharpDevelop&action=edit&redlink=1) (Free[/Open Source\)](https://tr.wikipedia.org/w/index.php?title=Open_Source&action=edit&redlink=1), [Adobe Dreamweaver](https://tr.wikipedia.org/wiki/Adobe_Dreamweaver) gibi uygulama geliştirme araçları kullanılabilir.

ASP.Net'in üstün yönlerini aşağıdaki gibi sıralayabiliriz;

- 1. ASP.Net kırktan fazla programlama dilini desteklemesi ile bu dillerden herhangi birisi ile uygulama geliştirme imkanı verir.
- 2. ASP.Net teknolojisi oldukça hızlıdır ve daha performanslı çalışmaktadır.
- 3. ASP.Net, XML, Web Servisleri, Veri tabanı etkileşimi ve e-mail etkileşimi gibi bir çok teknoloji tarafından desteklenir ve bir çok teknolojiyi destekler.
- 4. ASP.Net proje geliştirme sürecinde projenin dizayn ve kod kısımlarının birbirinden bağımsız olarak geliştirilmesi avantajını getirir.
- 5. ASP.Net kullanıcıları için birçok arayüze sahiptir. e-mail formları, veritabanı listeleyicileri gibi birçok kompanent bulunmaktadır.
- 6. ASP.Net, .Net framework üzerinde çalışır, böylece ASP.Net sayfaları IIS dışındaki web sunucuları tarafından da sunulabilmektedir.
- 7. ASP.Net kullanarak kolay şekilde e-ticaret siteleri, haber portalları, çeşitli kurumsal uygulamalar, forum siteleri geliştirilebilir ve yönetilebilirdir.

# **BÖLÜM 4. TASARLANAN WEB LABORATUARI**

# **4.1. Giriş**

Gerçekleştirilen web arayüzü tasarımında, kullanım kolaylığı, hazır kütüphaneleri, kendine ait sanal sunucu hizmeti sayesinde daha hızlı test edebilme avantajı, farklı programlama dillerinde uygulama geliştirebilme imkanı ve birçok üstün yönlerinden dolayı Visual Studio program geliştirme arayüzü kullanılmıştır. Programlama dili olarak ASP.Net ve C# dilleri tercih edilmiştir. Veri kaydı için ise SQL veritabanı kullanılmıştır. Şekil 4.1'de geliştirilen Web Arayüzün çalışmasını gösteren akış diyagramı görülmektedir.

Bu çalışmada Denetim Sistemleri dersi için transfer fonksiyonu çıkartılmış örnek sistemlerin analiz ve kontrolü internet tabanlı bir arayüz ile gerçekleştirilmiştir. Gerçekleştirilen bu kullanışlı ve basit arayüz sayesinde öğrencilerin derin matematik, kontrol ve programlama bilgisine ihtiyaç duymadan, sistemlerin analiz ve kontrolüne imkan sağlanmıştır. Ayrıca uygulama sayesinde yöntemin yaygınlaşması ve zaman kaybını ortadan kaldırarak birden fazla kullanıcının eş zamanlı kullanabilmesi sağlanacaktır.

Tasarlanan arayüz ile;

1. Birinci ve ikinci dereceden sistemlerin geçici durum analizi gerçekleştirilmektedir. Birinci ve ikinci dereceden herhangi bir sistemin transfer fonksiyon katsayıları ve gerekli parametreler arayüze girilerek geçici durum cevabı davranış karakteristiklerini belirleyen parametreler ve birim basamak cevabı görüntülenmektedir.

- 2. Birinci ve ikinci dereceden sistemlerin kararlı durum analizi gerçekleştirilmektedir. Transfer fonksiyon katsayıları ve gerekli parametreleri girilen örnek sistemin birim basamak, birim rampa ve birim parabol cevapları ve grafikleri görüntülenmektedir.
- 3. Routh-Hurwitz kararlılık yöntemi ile sistem kararlılığı analiz edilmektedir.
- 4. Transfer fonksiyon katsayıları girilen sistemin Kök-Yer Eğrileri analizi gerçekleştirilmektedir.
- 5. Kök-Yer Eğrileri ile istenen oturma zamanı ve yüzde üst aşım değerleri girilerek beklenen performansı sağlayacak denetleyici tasarımı gerçekleştirilmektedir.
- 6. PID kontrol yapısındaki P, I, D parametreleri, P, PI, PD ve PID gibi ayrı ayrı sisteme uygulanabilmektedir. Bu uygulamaların sonucunda, sistemin açık ve kapalı döngü zaman ve frekans cevap eğrileri elde edilebilmektedir.
- 7. Ayrıca arayüzden "pdf" formatında konu ile ilgili teorik bilgilere de ulaşılmaktadır.

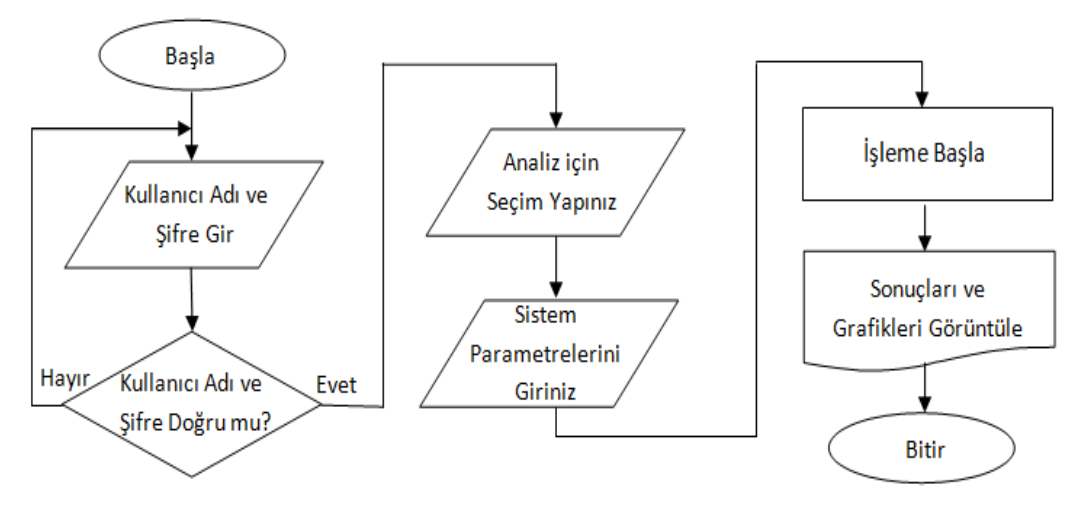

Şekil 4.1. Tasarlanan web arayüzü akış diyagramı

Arayüzü çalıştırıldığında ekrana ilk olarak Şekil 4.2'deki giriş sayfası gelmektedir. Bu sayfada kullanıcı kaydı ve girişi butonları bulunmaktadır. Kullanıcı kaydı yapıldıktan sonra kullanıcı adı ve şifre girilerek Şekil 4.3'te görüldüğü gibi analiz ve işlem seçim ekranına geçilmektedir. Bu sayfadan istenilen seçim yapılarak analiz sayfasına geçilebilir. Ayrıca konu ile ilgili "pdf" dosyalarına da bu Şekil 4.3'te gösterilen seçim sayfasından ulaşılabilir. "pdf" dosyalarına ulaşma bağlantıları, analiz seçim bağlantılarının üst kısmındadır ve anlaşılması için bağlantı başlarına dosya simgeleri koyulmuştur.

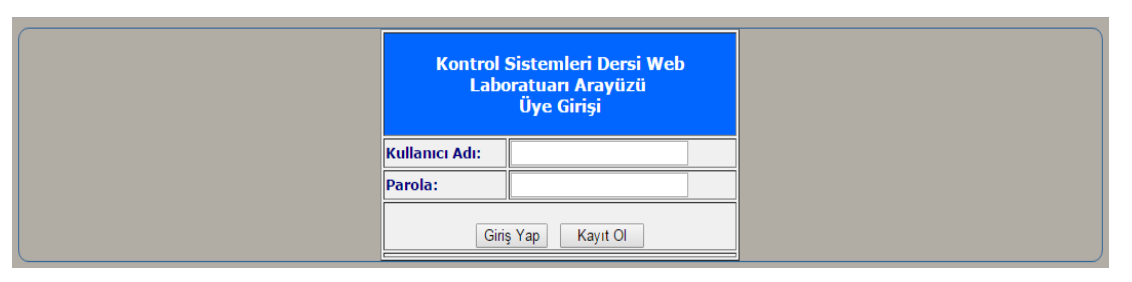

Şekil 4.2. Web arayüzü giriş sayfası

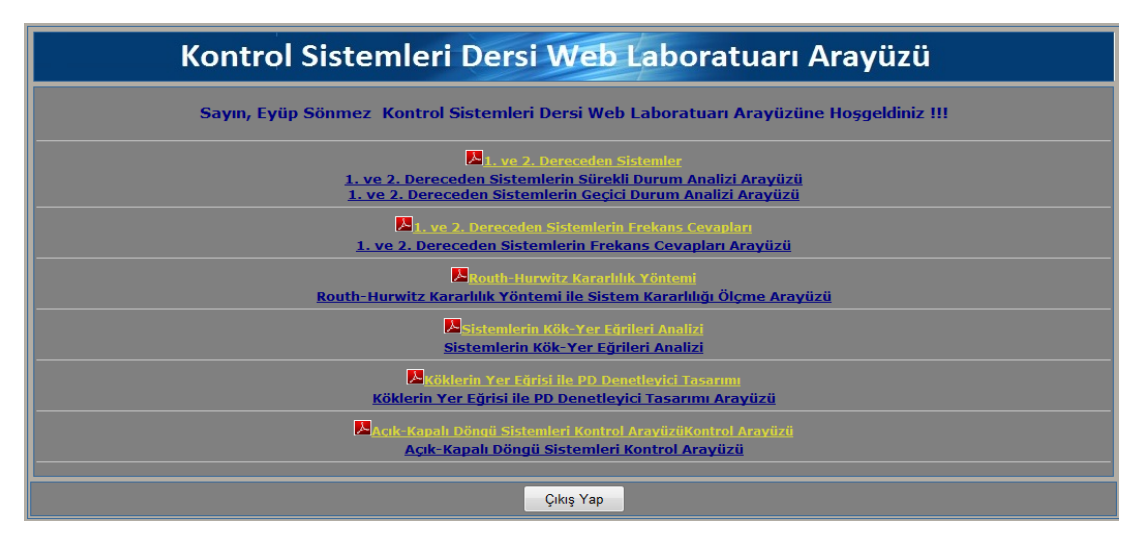

Şekil 4.3. Analiz işlemi seçim sayfası

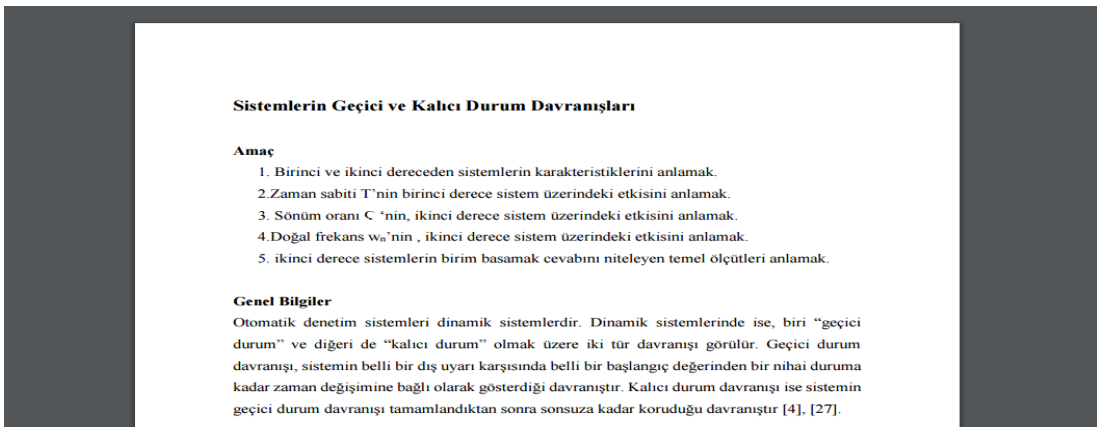

Şekil 4.4. Uygulamadan ulaşılabilen konu ile ilgili örnek bir pdf dosyası

# **4.2. Birinci ve İkinci Dereceden Sistemlerin Geçici Durum Analizi Uygulaması**

Bu uygulama ile zaman sabiti, kazanç, doğal frekans ve sönüm oranının sisteme etkilerinin anlaşılması ve konu ile ilgili "pdf" sayesinde de kullanıcıların birinci ve ikinci dereceden sistemler ve geçici durum davranışları ile ilgili bilgilendirilmesi amaçlanmaktadır.

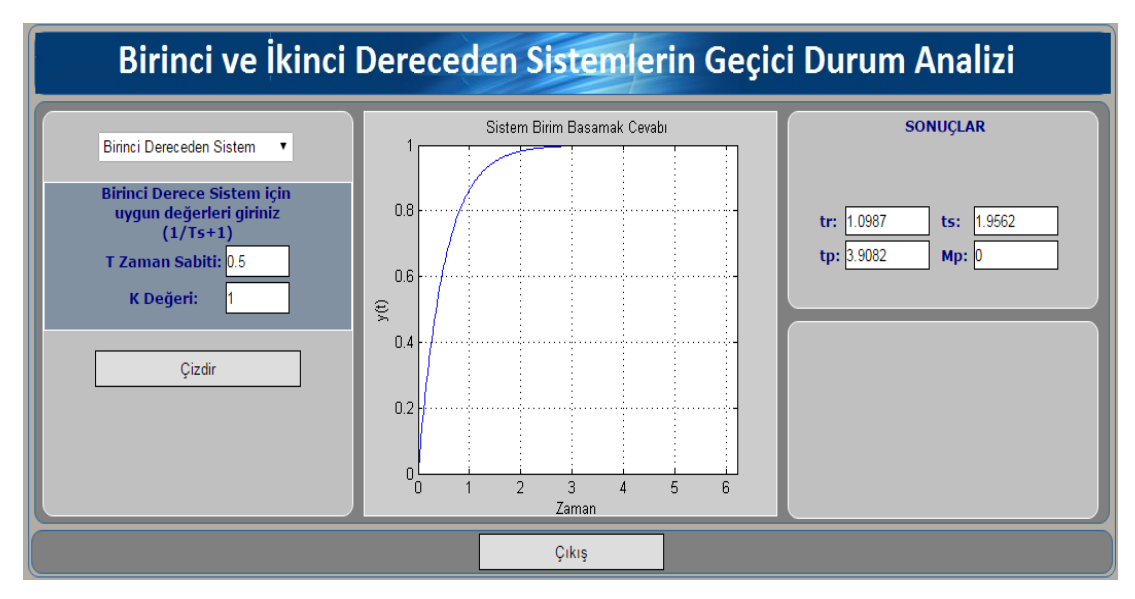

Şekil 4.5. Birinci dereceden sistemler analiz arayüzü

Birinci dereceden sistemler için uygulama arayüzü Şekil 4.5'te, ikinci dereceden sistemler için ise Şekil 4.6'da gösterilmiştir. Bu arayüzlerde bulunan pop-up menü ile değerleri girilecek sistem belirlenmekte ve daha sonra değerler girilerek sonuçlar görüntülenmektedir.

Şekil 4.5'te gösterilen uygulama da zaman sabiti T=0.5 ve kazanç değeri K=1 olarak seçilmişitr. Arayüze girilen bu kazanç değeri ve zaman sabitine bağlı olarak birim basamak cevabı çizdirilmiş ve sistemin geçici durum davranışını belirleyen temel parametreleri olan yükselme zamanı, yerleşme zamanı, tepe zamanı ve maksimum aşma değerlerinin görüntülenmesi sağlanmıştır.

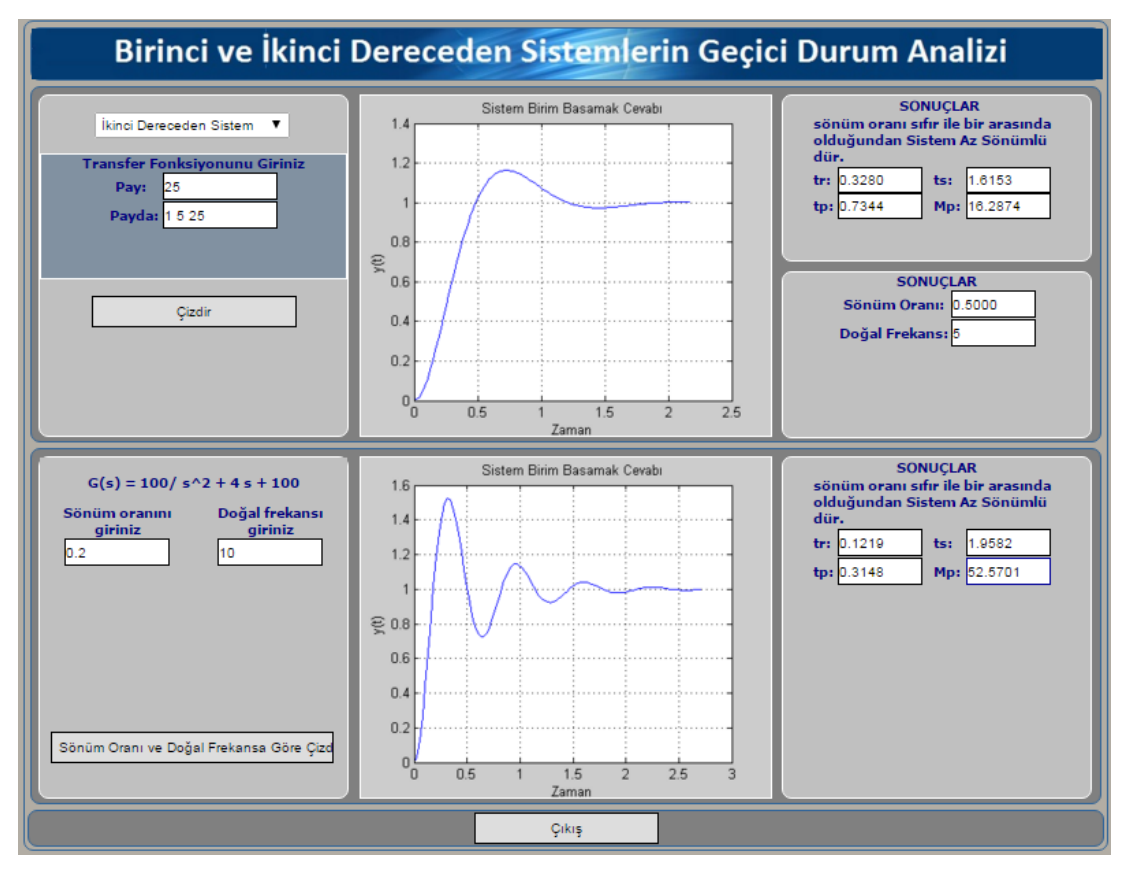

Şekil 4.6. İkinci dereceden sistemler analiz arayüzü

Şekil 4.6'da gösterilen uygulama da ikinci dereceden sistemler için katsayıları girilen transfer fonksiyonuna bağlı olarak birim basamak cevabı çizdirilmiş ve sistemin geçici durum davranışını belirleyen temel parametreleri olan yükselme zamanı, yerleşme zamanı, tepe zamanı ve maksimum aşma değerlerinin görüntülenmesi sağlanmıştır. Ayrıca arayüzün alt kısmındaki ikinci bölümde ise doğal frekans ve sönüm oranı değerleri girilerek bunlara bağlı olarak sistem transfer fonksiyonu ve sistem birim basamak cevabının elde edilmesi sağlanmıştır.

# **4.3. Birinci ve İkinci Dereceden Sistemlerin Frekans Cevapları Uygulaması**

Bu uygulama ile birinci ve ikinci dereceden açık döngü sistemlerin Bode ve Nyquist eğrileri çizdirilerek sistem üzerinde kararlılık yorumları yapılabilmesi amaçlanmıştır.

Bu arayüzde bulunan pop-up menü ile frekans cevabı yöntemi belirlenmekte ve daha sonra değerler girilerek sonuçlar görüntülenmektedir. Şekil 4.7'de pop-up menüden 'Bode diyagramı' seçilerek transfer fonksiyonu katsayıları girilen örnek ikinci dereceden bir sistemin Bode grafiği gösterilmiştir.

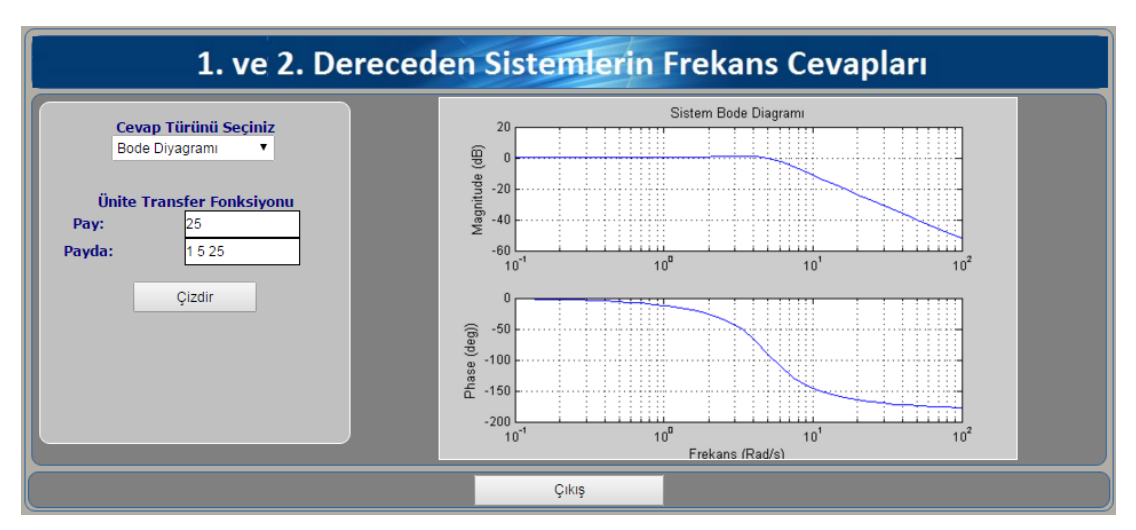

Şekil 4.7. Birinci ve ikinci dereceden sistemlerin frekans cevapları

# **4.4. Routh-Hurwitz Kararlılık Yöntemi ile Sistem Kararlılığı Ölçme xxxxxUygulaması**

Bu uygulama ile pay ve payda katsayıları girilen açık döngü transfer fonksiyonlarının Routh-Hurwitz kararlılık yöntemi ile kararlılıklarının tespit edilmesi ve birim basamak cevabı çizdirilerek sistemin grafiksel olarak da yorumlanabilmesi amaçlanmıştır. Şekil 4.8'de örnek bir transfer fonksiyon katsayıları girilmiş ve sonuçlar gösterilmiştir.

Bu uygulamada Routh-Hurwitz kararlılık kriteri yönteminin algoritması oluşturulup MATLAB programında yazılarak Asp.Net platformuna aktarılmıştır. Böylece bu yöntemi elle uygulama zorluğu ve zorunluluğu ortadan kaldırılarak kolay bir şekilde sistemlerin kararlılıkları tespit edilebilmektedir.

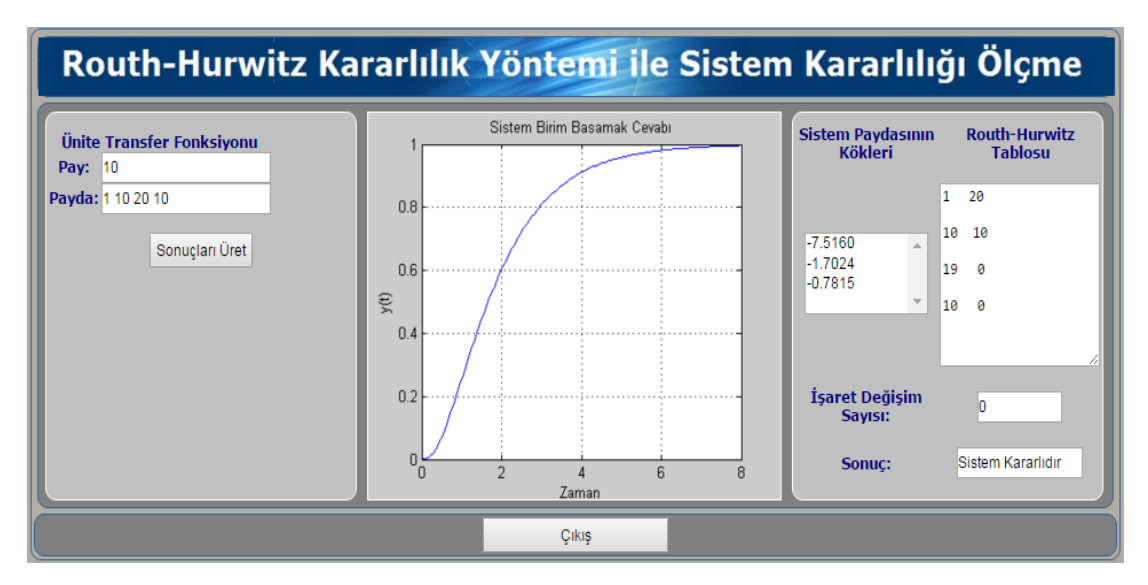

Şekil 4.8. Routh-Hurwitz kararlılık yöntemi ile sistem kararlılığını tespit eden uygulama arayüzü

# **4.5. Sistemlerin Kök-Yer Eğrileri Analizi Uygulaması**

Bu uygulama kontrol sistemlerine uygulanan kazanç değerine bağlı olarak sistemin kararlığının nasıl olacağı hakkında bilgi edinilmesini sağlayan yöntemlerden biri olan Kök-Yer eğrisi yöntemi ile ilgili bilinmeyen parametrelerin hesaplanması ve bu eğrinin çizilerek kullanıcıya gösterilmesini sağlamaktır. Uygulamanın arayüzü Şekil 4.9'da gösterilmiştir.

Bu uygulamada örnek sistem katsayıları ve K kazanç değeri girilerek üst kısımda Kök-Yer eğrileri çizdirilmiştir. Alt bölümde ise girilen K değerine göre karakteristik denklemin kökleri ve transfer fonksiyon paydası katsayıları verilmektedir. Ayrıca sistemin hangi K aralığında kararlı çalıştığı yorumu yapılmakta ve Kök-Yer eğrileri için diğer parametreler de hesaplanarak gösterilmektedir.

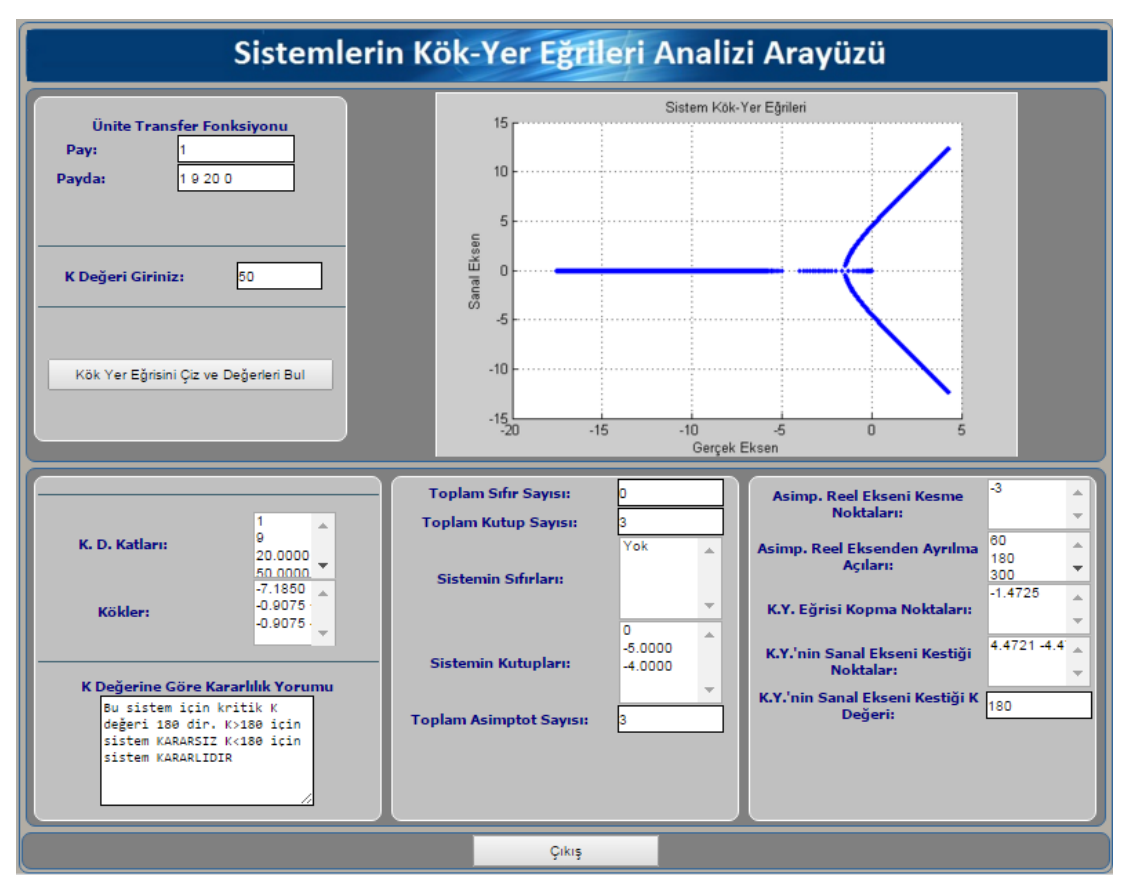

Şekil 4.9. Kök-Yer eğrileri analizi uygulama arayüzü

# **4.6. Kök-Yer Eğrileri ile PD Denetleyici Tasarımı Uygulaması**

Bu uygulamada elle hesaplanması zor olan ve uzun zaman alan Kök-Yer eğrilerine göre PD denetleyici tasarımının elde edilmesi amaçlanmıştır. Bu sayede sistem çıktılarının analizi çok daha kısa sürede ve kolay şekilde yapılabilecektir.

Bu uygulama programlama bilgisi gerektirmeden transfer fonksiyonu girilen sistemlerin istenilen cevabı vermesi için eklenmesi gereken sıfır ve kazanç değerlerini ve kontrol edilen sisteme ait diğer parametreleri hesaplamaktadır. Şekil 4.10'da girilen transfer fonksiyonuna ait grafik ve sonuçlar görüntülenmektedir.
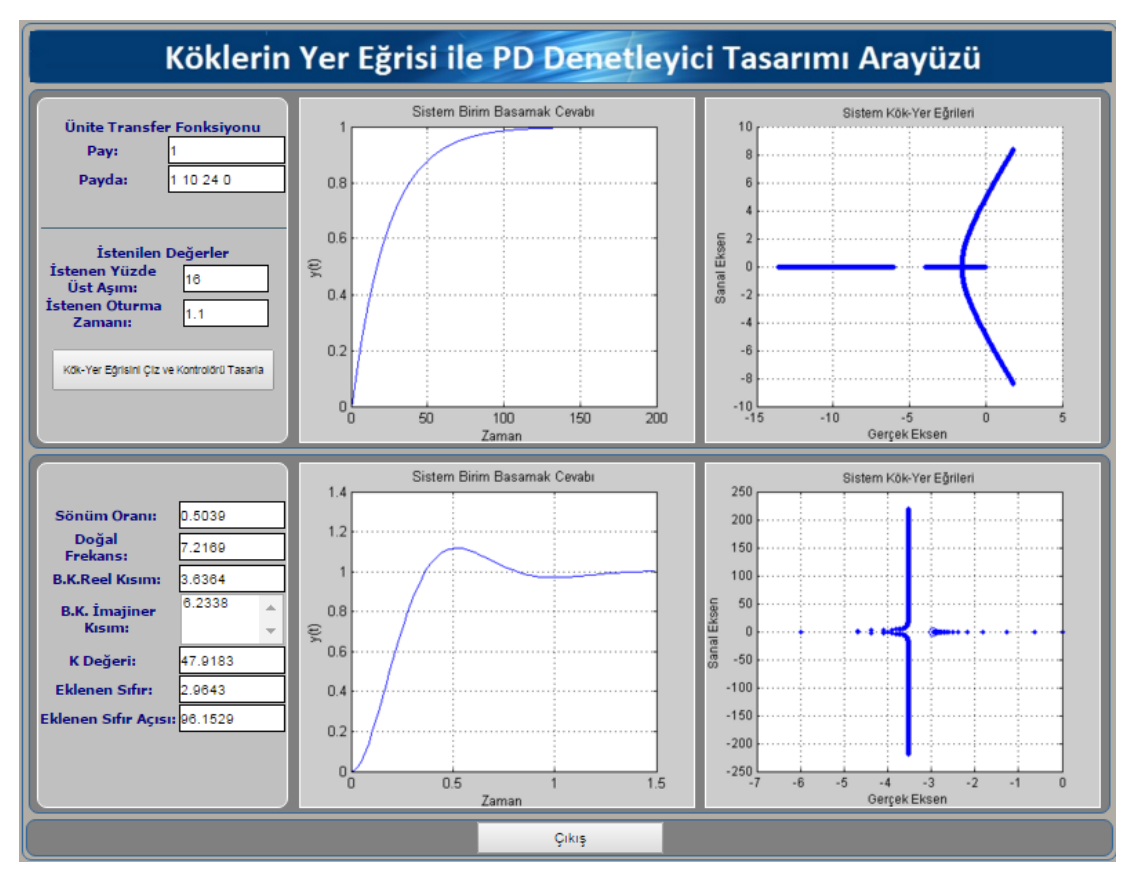

Şekil 4.10. Kök-Yer eğrileri yöntemi ile PD denetleyici tasarım uygulama arayüzü

Bu uygulamada üst bölümde girilen transfer fonksiyonunun açık döngü birim basamak ve Kök-Yer eğrileri cevabı görüntülenmektedir. Alt bölümde ise istenen üst aşım ve yerleşme zamanına göre eklenmesi gereken sıfır ve kazanç değeri ile denetlenen sisteme ait diğer parametreler görüntülenmektedir. Aynı zamanda denetlenen sistemin birim basamak ve Kök-Yer eğrileri cevapları da görüntülenmektedir.

#### **4.7. Açık-Kapalı Döngü Sistemleri Kontrol Arayüzü Uygulaması**

Buuygulamada sayfayı inceleyecek olursak; sayfanın üst bölümünde, girilen örnek sistemin transfer fonksiyonuna ve pop-up menüden seçilen seçeneğe bağlı olarak açık çevrim zaman ve frekans eğrileri izlenebilmektedir. Alt bölümde ise yine popup menüden denetleyici belirlendikten sonra uygun kazanç katsayıları girilerek kontrol edilmiş olan sistemin zaman ve frekans cevaplarının tamamı izlenebilmektedir. Şekil 4.11.'de parametreleri girilmiş örnek sistemin açık çevrim

birim basamak cevabı ve kontrol edilmiş sistemin, kapalı çevrim zaman ve frekans cevaplarını görmekteyiz. Bu örnek kontrolde PID kontrolör seçilmiştir.

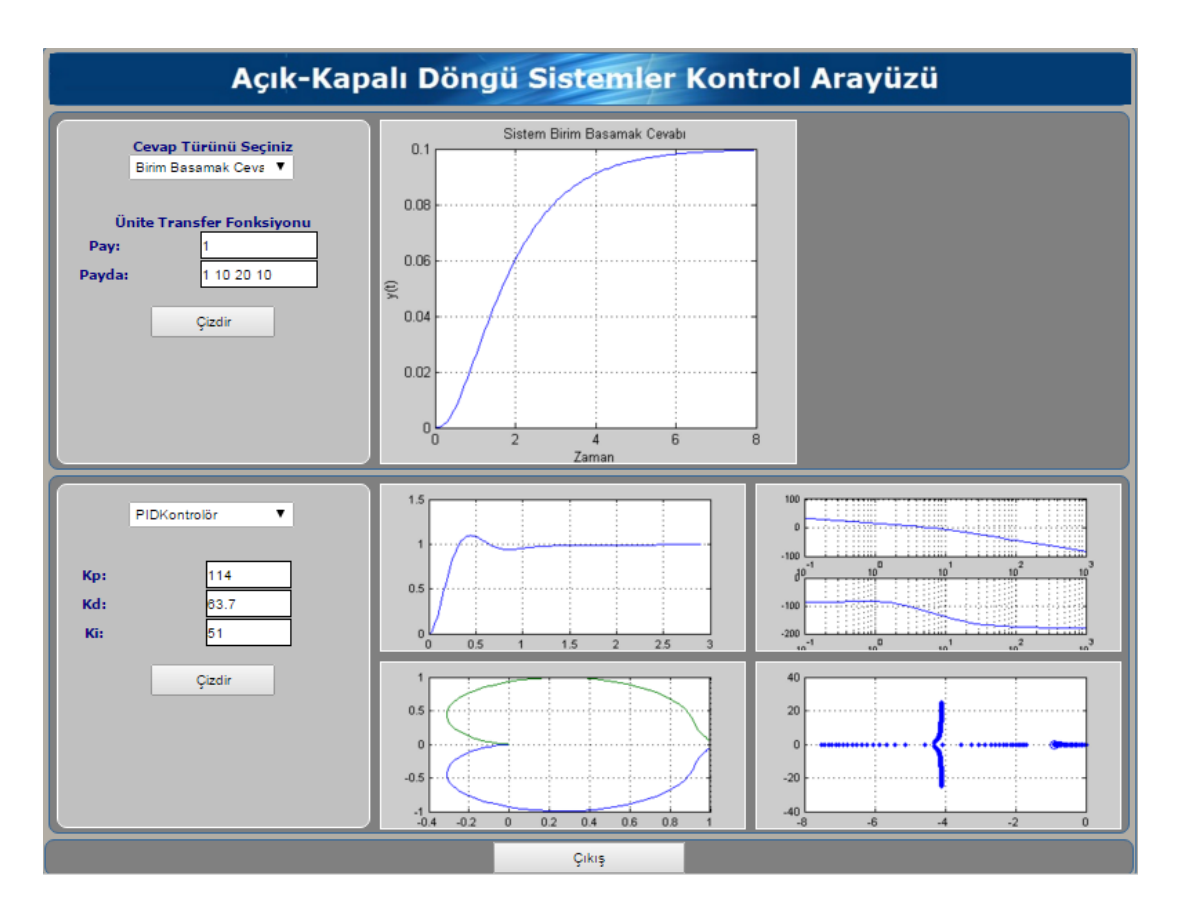

Şekil 4.11. Açık ve kapalı döngü sistemin zaman ve frekans cevapları

## **BÖLÜM 5. SONUÇ VE DEĞERLENDİRMELER**

Bu tez çalışmasında tasarlanan web laboratuarı sayesinde, Denetim Sistemleri dersi ile ilgili geçici ve kalıcı durum davranışlarının analizi, zaman ve frekans cevabı eğrilerinin elde edilmesi ve analizi, Kök-Yer eğrilerinin elde edilmesi ve analizi gibi işlemler gerçekleştirilebilmekte ve sisteme etki eden parametrelerin değişimlerinin sisteme etkileri gözlemlenebilmektedir. Her sayfada yapılan işlemlerle ilgili pratik bilgiler içeren "pdf"lere de ulaşılabilmektedir. Bu sayede kullanıcıların, daha kısa zamanda, daha kolay ve ucuz olarak dersin uygulamasını (deney ve analiz) yapabilmeleri sağlanmakta ve kullanıcılara matematiksel işlemlerde boğulmadan denetim sistemlerinin temel mantıkları kazandırılmaktadır.

Transfer fonksiyonu çıkartılan sistemlerin, P, PI, PD ve PID denetleyiciler ile kontrol edilmesi konusunda, tasarlanan web laboratuarı yardımı ile deneysel kontrolünün yapılması sağlanabilmekte ve bu sayede sisteme herhangi bir hasar verilmeden istenilen değere ulaşılıp ulaşılmadığı kontrol edilebilmektedir. Bunun yanı sıra P, PI, PD ve PID parametrelerinin ayrı ayrı girilmesi ile bu parametrelerdeki artış ve azalış ile sistemlerin tepkileri, zaman ve frekans cevap eğrilerindeki değişmeler gözlemlenmektedir. Bu sayede endüstride çok geniş bir kullanım yeri olan PID kontrolün öğrenilmesi de kolaylaştırılmıştır.

#### **5.1. Uygulama ile İlgili Yapılan Anket, Bulgular ve Yorum**

Sakarya Üniversitesi Teknoloji Fakültesi lisans öğrencilerine, gerçekleştirilen Web Laboratuarı ile analiz uygulamaları yaptırılarak Web Laboratuarı ile ilgili Tablo 5.1'de gösterilen anket uygulanmıştır. Ankete 97 lisans öğrencisi katılmıştır. Ankette Web Laboratuarının, konuların anlaşılmasına katkı sağlayıp sağlamadığına, hız, esneklik ve diğer üstün yönlerine ilişkin 10 adet soru yöneltilmiş ve öğrencilerin memnuniyet derecelerini gösteren 5 noktalı bir ölçek (Kesinlikle aynı aikirdeyim:1, Katılıyorum:2, Ne katılıyorum ne katılmıyorum:3, Katılmıyorum:4, Tam tersini düşünüyorum:5) kullanılmıştır. 5 noktalı ölçeğin ilk ikisi olumlu, üçüncü ölçek nötr ve son iki ölçek ise olumsuz olarak değerlendirilmiştir. Öğrencilerin anket sorularına vermiş oldukları cevaplar ile alakalı istatistikler Tablo 5.2'de gösterilmiştir.

Tablo 5.1. Web laboraturaı uygulaması ile alakalı yapılan anket çalışması

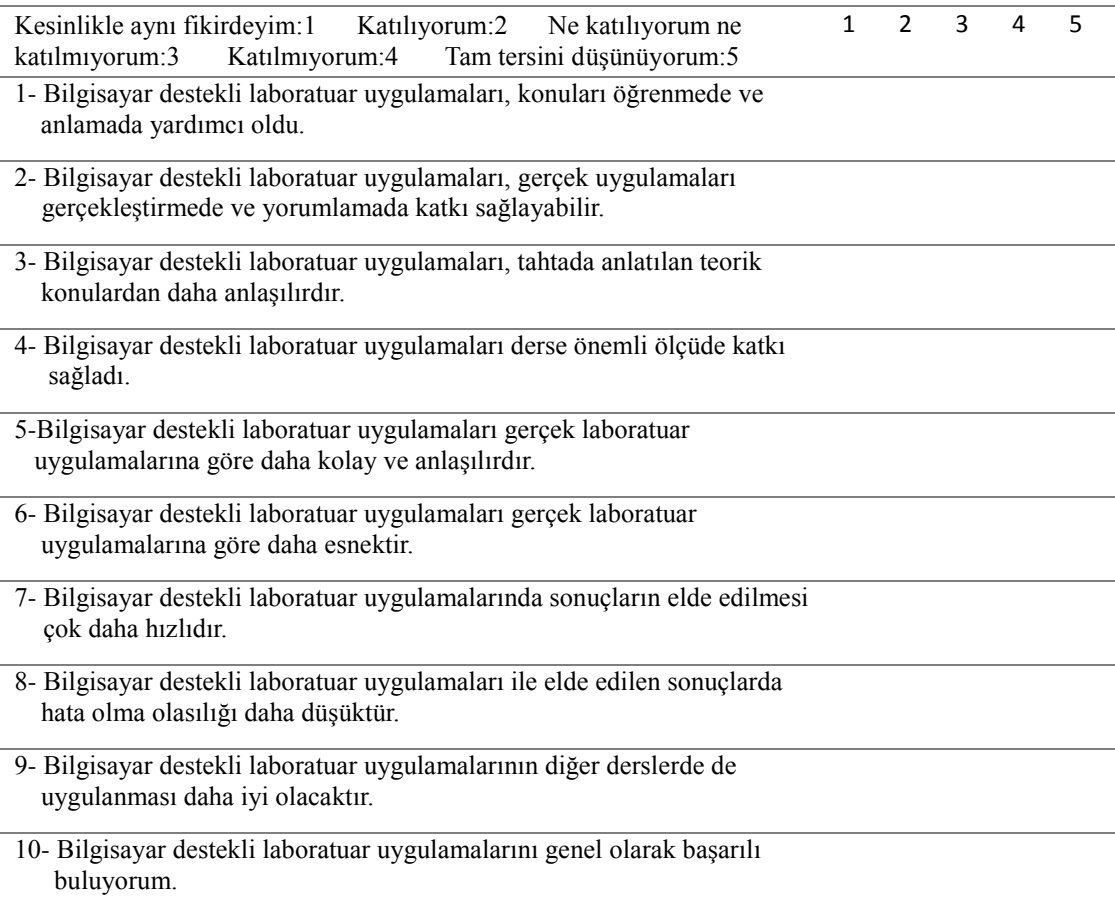

Anket ile alakalı verilen cevap oranları ve verilen cevapların yüzdelik oranları Tablo 5.2'de görülmektedir. Ayrıca Şekil 5.1'de sonuçların yüzdelik oranları grafiksel olarak da sunulmuştur.

|        | Kesinlikle aynı<br>fikirdeyim |                       | Katılıyorum     |                       | Fikrim yok      |                       | Katılmıyorum    |                       | Tersini<br>düşünüyorum |                       |
|--------|-------------------------------|-----------------------|-----------------|-----------------------|-----------------|-----------------------|-----------------|-----------------------|------------------------|-----------------------|
|        | Cevap<br>sayısı               | $\frac{0}{0}$<br>Oran | Cevap<br>sayısı | $\frac{0}{0}$<br>Oran | Cevap<br>sayısı | $\frac{0}{0}$<br>Oran | Cevap<br>sayısı | $\frac{0}{0}$<br>Oran | Cevap<br>sayısı        | $\frac{0}{0}$<br>Oran |
| Soru 1 | $\overline{26}$               | 26.8                  | $\overline{51}$ | 52.5                  | $\overline{4}$  | 4.1                   | 10              | 10.3                  | 6                      | 6.2                   |
| Soru 2 | 19                            | 19.6                  | 54              | 55.6                  | $\overline{9}$  | $\overline{9.2}$      | $\overline{9}$  | 9.3                   | 6                      | 6.2                   |
| Soru 3 | 14                            | 14.4                  | 36              | 37.11                 | 18              | 18.5                  | 17              | 17.5                  | 12                     | 12.4                  |
| Soru 4 | 14                            | 14.4                  | 47              | 48.5                  | 22              | 22.6                  | 9               | 9.3                   | $\overline{5}$         | $\overline{5.2}$      |
| Soru 5 | 14                            | 14.4                  | 48              | 49.5                  | 25              | 25.8                  | $\overline{3}$  | $\overline{3.1}$      | $\overline{7}$         | 7.2                   |
| Soru 6 | 21                            | 21.6                  | 36              | 37.1                  | 27              | 27.8                  | $\overline{7}$  | 7.2                   | 6                      | 6.2                   |
| Soru 7 | 46                            | 47.4                  | 38              | 39.1                  | $\overline{2}$  | 2.1                   | 6               | 6.2                   | 5                      | 5.2                   |
| Soru 8 | 26                            | 26.8                  | 39              | 40.1                  | 15              | 15.5                  | 11              | 11.3                  | 13                     | 13.4                  |
| Soru 9 | 18                            | 18.5                  | 43              | 44.3                  | 20              | 20.6                  | 9               | 9.3                   | $\overline{7}$         | 7.2                   |
| Soru10 | 26                            | 26.8                  | 42              | 43.3                  | 15              | 15.5                  | 9               | 9.3                   | 5                      | 5.2                   |

Tablo 5.2. Anket sonuçları ile alakalı istatistikler

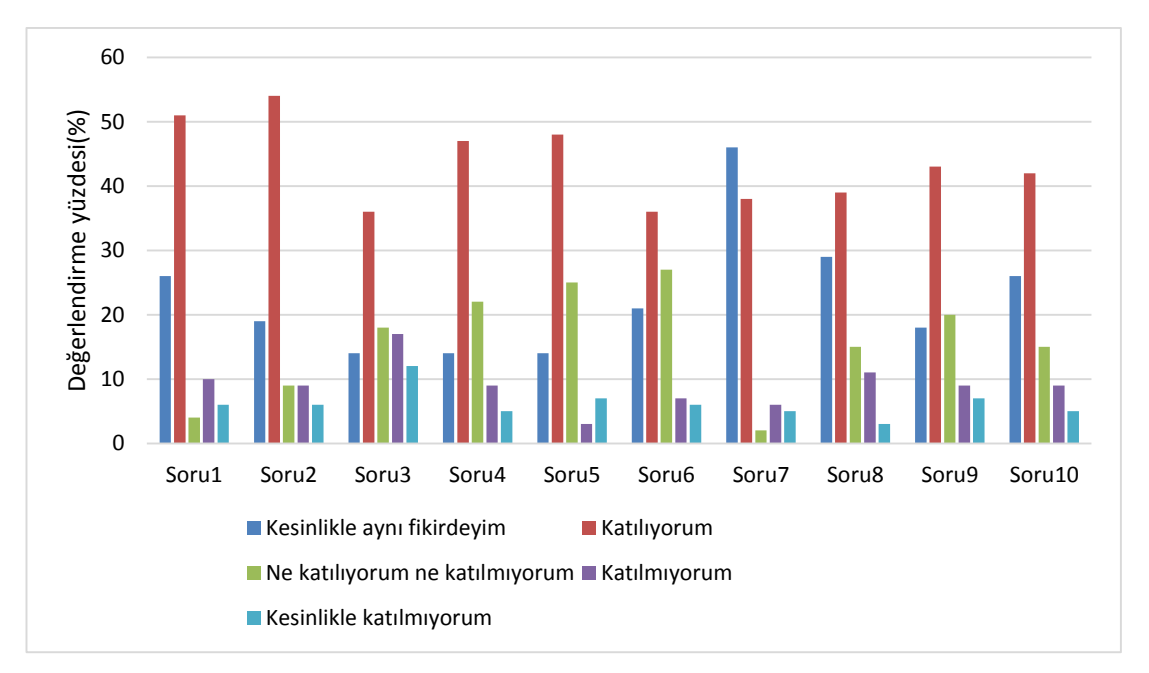

Şekil 5.1. Anket değerlendirme sonuçları

Tablo 5.2 ve Şekil 5.1'deki grafik ayrıntılı olarak incelendiğinde öğrencilerin %80'i bilgisayar destekli laboratuar uygulamalarının (tasarlanan Web Laboratuarının) konuları öğrenmede ve anlamada yardımcı olduğunu, %75'i gerçek uygulamalar için yorum yapmada katkı sağladığını, %52'si tahtada anlatılan konularından daha anlaşılır olduğunu, %63'ü derse önemli ölçüde katkı sağladığını, %64'ü gerçek laboratuar uygulamalarına göre daha kolay olduğunu, %59'u daha esnek olduğunu, %86'sı sonuçların daha hızlı elde edildiğini, %77'si hata olasılığının daha az olduğunu, %63'ü benzer uygulamaların diğer derslerde de kullanılması gerektiğini ve %80'ü genel olarak başarılı bulduğunu düşünmektedir. Bu değerlendirme öğrencilerin kesinlikle aynı fikirdeyim ve katılıyorum yanıtları toplamı alınarak yapılmıştır.

Sonuç olarak bakıldığında bilgisayar destekli laboratuar uygulamaları ile gerçekleştirilen analiz ve kontrol işlemleri için öğrencilerden olumlu geribildirim alındığı görülmektedir. Buradan Denetim Sistemleri dersi için bilgisayar destekli laboratuar uygulamalarının (tasarlanan Web Laboratuarının), konuların daha iyi anlaşılmasında, öğrenme çıkıtlarının daha iyi elde edilmesinde ve daha birçok yönden olumlu katkı sağladığı sonucuna varılmıştır.

### **KAYNAKLAR**

- [1] Savaş, K., "Kontrol Sistemleri İçin MATLAB'te Guı Uygulamaları Tasarımı", Lisans Bitirme Tezi, Marmara Üniversitesi Teknik Eğitim Fakültesi xxxxxxElektronik-Bilgisayar Bölümü, 2007.
- [2] Güllü, A., "Kontrolör Arayüzü Tasarımı", Yüksek Lisans Projesi, Marmara Üniversitesi Fen Bilimleri Enstitüsü, İstanbul, 2010.
- [3] Öztürk, B.Ö., "Rlc Filtre Devrelerinin Eğitimine Yönelik MATLAB Web xxxxxxFigure Kullanılarak Asp.Net Tabanlı Web Arayüzü Tasarımı", Yüksek Lisans Tezi, Sakarya Üniversitesi, Fen Bilimleri Enstitüsü, 2010.
- [4] Özlük, M.F., "Kontrol Sistemleri Laboratuarı İçin MATLAB Tabanlı Eğitim Seti", Yüksek Lisans Tezi, Gazi Üniversitesi, Fen Bilimleri Enstitüsü, 2011.
- [5] Erdem, C., Özbek, M.E., Kara, A., Çağıltay, N., ve Aydın, E., "Web Tabanlı Sayısal Haberleşme Sistemi Eğitim Sistemi Geliştirilmesi", 2010.
- [6] Tekin, A., Ata, F., ve Gökbulut, M., "Remote Control Laboratory For Dsp-Controlled Induction Motor Drives", Comput. Appl. Eng. Educ., C. 20, Sayı 4, Ss. 702–712, Ara. 2012.
- [7] Çolak, I., Demirbaş, S., Sağıroğlu, S., ve Irmak, E., "A Novel Web-Based Laboratory For Dc Motor Experiments", Comput. Appl. Eng. Educ., C. 19, Sayı 1, Ss. 125–135, 2011.
- [8] Kahraman, F., ve Boz, A.F., "Web Tabanlı Otomasyon Sistemi Tasarımı ve Yapımı Design And Application Of A Web Based Automation System", 2009.
- [9] Kim, A.S., Park, C., ve Park, S.H., "Development Of Web-Based Engineering Numerical Software (Wens) Using MATLAB: Applications To Linear Algebra", Comput. Appl. Eng. Educ., C. 11, Sayı 2, Ss. 67–74, Oca. 2003.
- [10] Leva, A., ve Donida, F., "Multifunctional Remote Laboratory For Education In Automatic Control: The Crautolab Experience", IEEE Trans. Ind. Electron., C.55, Sayı 6, Ss. 2376–2385, Haz. 2008.
- [11] S. Uran Ve K. Jezernik, "Virtual Laboratory For Creative Control Design Experiments", IEEE Trans. Educ., C. 51, Sayı 1, Ss. 69–75, Sub. 2008.
- [12] Kaçar, S., Bayılmış, C., Çankaya, İ., ve Çakıroğlu, M., "Kablosuz Algılayıcı Ağlar İçin MATLAB Builder Ne Ve MATLAB Webfigure İle Asp .Net Tabanlı Web Arayüzü Tasarımı", E-J. New World Sci. Acad. Technol. Appl. Sci. 2a0032, C. 4, Sayı 4, Ss. 360–370, 2009.
- [13] Bayılmış, C., "Development Of A Web-Based Educational İnterface Using MATLAB Builder Ne With Web Figure For Digital Modulation Techniques", Comput. Appl. Eng. Educ., C. 20, Sayı 4, Ss. 604–610, 2012.
- [14] Kaçar, S., ve Çankaya, İ., "Doğrusal Olmayan Sistemlerin Volterra Serileri Metodu İle Analizine Yönelik Arayüz Tasarımı", Diyarbakır Sıu2010-Ieee, C. 18, Ss. 566–569, 2010.
- [15] Özkan, E., "Kontrol Sistemlerinin Modellenmesi Ve Pıd Kontrolörü", İstanbul Teknik Üniversitesi Fen Bilimleri Enstitüsü, 2006.
- [16] Efe, M.Ö., Otomatik Kontrol Sistemleri, 1. Baskı. Ankara: Seçkin Yayıncılık, 2012.
- [17] Yüksel, İ., MATLAB İle Mühendislik Sistemlerinin Analizi Ve Çözümü, 3. Baskı. Nobel Yayın Dağıtım, 2004.
- [18] Becan, M. R., Kuzucu, A., ve Kutlu, K., "The Realistic Model And Simulation Of Hydraulic Position Control Systems", Turk. J. Eng. Environ. Sci., C. 22, Sayı 2, Ss. 125–130, 1998.
- [19] Öğünç, F., "Estimating The Neutral Real İnterest Rate For Turkey By Using An Unobserved Components Model", Middle East Technical University, 2006.
- [20] Hamilton, J.D., "Chapter 50 State-Space Models", C. 4, B.-H. Of Econometrics, Ed. Elsevier, 1994, Ss. 3039–3080.
- [21] Dorf, R., ve Bishop, R., "Modern Control Systems, 8th Edition", Books Marquette Univ. Fac., Oca. 1998.
- [22] Xiong, Q., ve Cai, W.J., "Effective Transfer Function Method For Decentralized Control System Design Of Multi-İnput Multi-Output Processes", J. Process Control, C. 16, Sayı 8, Ss. 773–784, Eyl. 2006.
- [23] Tanaka, K., ve Sugeno, M., "Stability Analysis And Design Of Fuzzy Control Systems", Fuzzy Sets Syst., C. 45, Sayı 2, Ss. 135–156, Oca. 1992.
- [24] Liao, X., Wang, L. Q., ve Yu, P., Stability Of Dynamical Systems. Elsevier, 2007.
- [25] Sarmis, M., Orjuela, R., Bouteiller, J. C., Ambert, N., Legendre, A., Bischoff, S., Haeberlé, O., ve Baudry, M., "Stability Constraints Of Markov State Kinetic Models Based On Routh-Hurwitz Criterion", J Comput Sci Syst Biol, C. 8, Ss. 296–303, 2015.
- [26] "Routh–Hurwitz Theorem | Mediander | Connects", Mediander. [Çevrimiçi]. xxxxxx.AvailableAt:Http://Www.Mediander.Com/Connects/2067581/Routh%E2%8 0%93hurwitz-Theorem/. Erişim: 16.Ara.2015
- [27] Yüksel, İ., "Otomatik Kontrol Sistem Dinamiği Ve Denetim Sistemleri", 6. Baskı. Ankara: Nobel Yayın Dağıtım, 2009.
- [28] "Introduction:Pid Controller Design", http://ctms.engin.umich.edu/CTMS/ index.phccccp?example=Introduction&section=ControlPID
- [29] Sato, Y., Ishizuka, T., Nezu, K., ve Kataoka, T., "A New Control Strategy For Voltage-Type Pwm Rectifiers To Realize Zero Steady-State Control Error In Input Current", IEEE Trans. Ind. Appl., C. 34, Sayı 3, Ss. 480–486, May. 1998.
- [30] Nise, N. S., Control Systems Engineering, (With Cd). John Wiley & Sons, 2007
- [31] Sancar, Ü., "Kontrol Sistemleri Analizi İçin MATLAB'da Kullanıcı Arayüzü Tasarımı", Yüksek Lisans Tezi, Sakarya Üniversitesi Fen Bilimleri Enstitüsü, 2002.
- [32] "T.C. Milli Eğitim Bakanlığı Endüstriyel Otomasyon Teknolojileri Modülü". 2009.
- [33] Ang, K. H., Chong, G., ve Li, Y., "Pid Control System Analysis, Design And Technology", IEEE Trans. Control Syst. Technol., C. 13, Sayı 4, Ss. 559–576, Tem. 2005.
- [34] Özkan, Ö.C., "Dayanıklı Pid Kontrolör Tasarımı", İstanbul Teknik Üniversitesi Fen Bilimleri Enstitüsü, 2005.
- [35] Çankaya, İ., Akgün, D., ve Kaçar, S., Mühendislik Uygulamaları İçin MATLAB, 3. Baskı. Seçkin Yayıncılık, 2015.
- [36] "MATLAB Builder Ne 3 User's Guide", 2008.

# **ÖZGEÇMİŞ**

Eyup SÖNMEZ, 02.03.1984'te Kahramanmaraş'ta doğdu. İlk, orta ve lise eğitimini Kahramanmaraş'ta tamamladı. 2002 yılında Afşin Anadolu Lisesi'nden mezun oldu. 2003 yılında başladığı Kocaeli Üniversitesi Bilgisayar Öğretmenliği Bölümü'nü 2008 yılında bitirdi. Aynı yıl Adapazarı Tansu Çiller Ticaret Meslek Lisesi'nde Bilişim Teknolojileri Öğretmeni olarak göreve başladı. Akabinde Sakarya Üniversitesi'nde yüksek lisans eğitimine başladı. Halen Adapazarı Tansu Çiller Ticaret Meslek Lisesi'nde Bilişim Teknolojileri Öğretmeni olarak görev yapmaktadır.